# **МІНІСТЕРСТВО ОСВІТИ І НАУКИ УКРАЇНИ Сумський державний університет Факультет електроніки та інформаційних технологій Кафедра інформаційних технологій**

«До захисту допущено» В.о. завідувача кафедри

\_\_\_\_\_\_\_\_\_\_\_ Світлана ВАЩЕНКО

\_\_\_\_ \_\_\_\_\_\_\_\_\_\_\_ 2024 р.

# **КВАЛІФІКАЦІЙНА РОБОТА**

## **на здобуття освітнього ступеня бакалавр**

зі спеціальності 122 «Комп'ютерні науки» ,

освітньо-професійної програми «Інформаційні технології проектування»

на тему: \_Пайплайн розробки 3D моделі з суміщенням роботи в CAD та полігональних редакторах

 $\_$  , and the set of the set of the set of the set of the set of the set of the set of the set of the set of the set of the set of the set of the set of the set of the set of the set of the set of the set of the set of th

Здобувача групи <sup>IT-03</sup> Кашнікова Олега Юрійовича (шифр групи) (прізвище, ім'я, по батькові)

Кваліфікаційна робота містить результати власних досліджень. Використання ідей, результатів і текстів інших авторів мають посилання на відповідне джерело.

\_\_\_\_\_\_\_\_\_\_\_ \_\_Олег КАШНІКОВ\_\_\_\_\_\_\_\_\_\_\_

(підпис) (Ім'я та ПРІЗВИЩЕ здобувача)

 $K$ ерівник  $\frac{\text{Joucent, K.T.H., Joucent Ipина BAPAHOBA}}{\text{(посада, науковий ступінь, вчене звання, Ім'я та ПРІЗВИЩЕ)}}$   $\frac{\text{Joucent Ipula BAPAHOBA}}{\text{(лідпис)}}$ (посада, науковий ступінь, вчене звання, Ім'я та ПРІЗВИЩЕ)

**Суми** – **2024**

**Сумський державний університет Факультет** електроніки та інформаційних технологій **Кафедра** інформаційних технологій **Спеціальність** 122 «Комп'ютерні науки» **Освітньо-професійна програма** «Інформаційні технології проектування»

## **ЗАТВЕРДЖУЮ**

В. о. зав. кафедри ІТ

Світлана ВАЩЕНКО

«  $\rightarrow$  2024 p.

# **ЗАВДАННЯ**

## **НА КВАЛІФІКАЦІЙНУ РОБОТУ БАКАЛАВРА СТУДЕНТУ**

*Кашнікова Олега Юрійовича*

**1 Тема роботи** *Пайплайн розробки 3D моделі з суміщенням роботи в CAD та полігональних редакторах* 

**керівник роботи**\_\_*Баранова Ірина Володимирівна, к.т.н., доцент*\_\_\_\_\_\_\_\_\_\_\_,

затверджені наказом по університету від « 24 » 05 2024 р. №0579-VI

**2 Строк подання студентом роботи** « 30 » 05 2024 р.

**3 Вхідні дані до роботи** технічне завдання, фото реальних об'єктів

**4 Зміст розрахунково-пояснювальної записки (перелік питань, які потрібно розробити)** аналіз області твердотільного та полігонального моделювання, постановка задачі, створення 3D моделі гвинтівки Snipex Alligator", висновки

**5 Перелік графічного матеріалу (з точним зазначенням обов'язкових креслень)** аналіз 3Dмоделей аналогів, вимоги до моделі, структурно-функці ональний аналіз, засоби реалізації, практична реалізація 3D моделі: моделювання об'єктів, створення текстур, фінальна візуалізація, висновки.

# **6. Консультанти розділів роботи:**

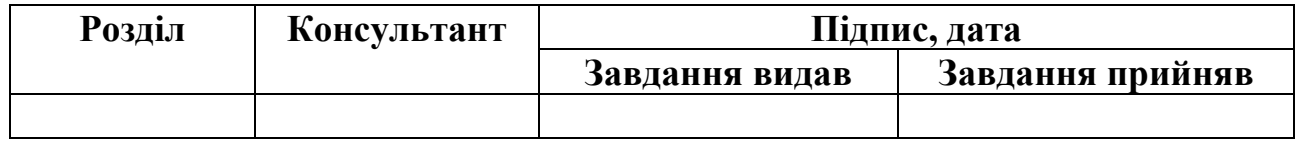

# **7.Дата видачі завдання** \_\_\_\_\_\_\_\_\_**\_**\_\_\_\_\_\_\_\_\_\_\_\_\_\_\_\_\_\_\_\_

# **КАЛЕНДАРНИЙ ПЛАН**

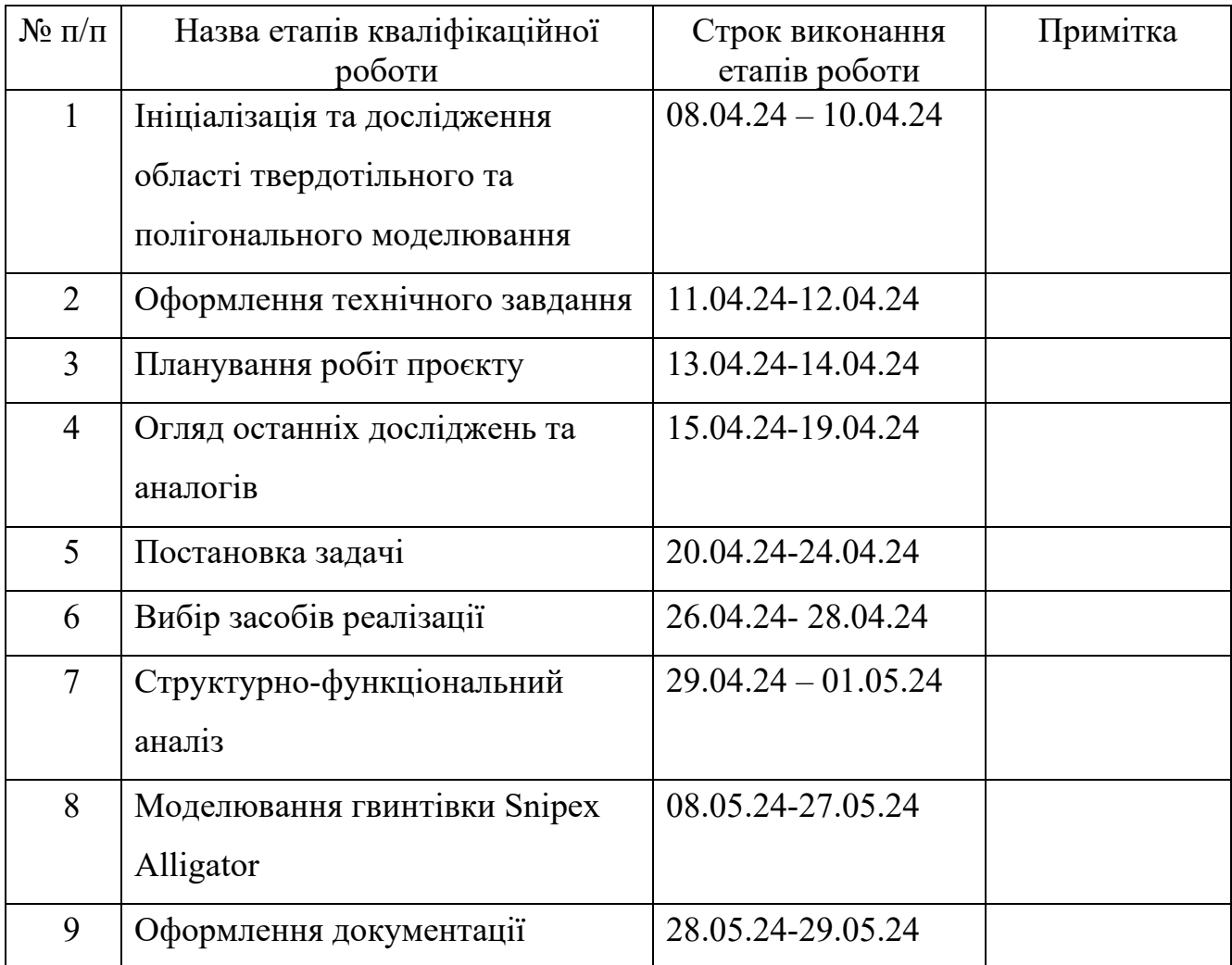

# **Студент** \_\_\_\_\_\_\_\_\_\_\_\_\_\_\_\_

(підпис)

**Керівник роботи** \_\_\_\_\_\_\_\_\_\_\_\_\_\_\_

(підпис)

Олег КАШНІКОВ

к.т.н., доц. Ірина БАРАНОВА

#### **АНОТАЦІЯ**

Тема кваліфікаційної роботи бакалавра «Пайплайн розробки 3D моделі з суміщенням роботи в CAD та полігональних редакторах».

Пояснювальна записка складається зі вступу, 3 розділів, висновків, списку використаних джерел із 32 найменувань, додатків. Загальний обсяг роботи – 57 сторінок, у тому числі 38 сторінок основного тексту, 3 сторінки списку використаних джерел, 16 сторінок додатків.

Актуальність роботи полягає в тому, що поєднання полігонального та твердотільного моделювання для створення Hard Surface моделі об'єкта здатне зменшити час розробки та спростити роботу з оптимізації полігональної сітки після логічних операцій при редагуванні моделі.

Мета роботи є реалізація пайплайну створення Hard Surface моделі української гвинтівки Snipex Alligator виробника ТОВ «ХАДО-Холдінг» з використанням моделювання в полігональному редакторі та CAD середовищі для можливого подальшого використання в ігровому рушії.

В першому розділі досліджено предметну область з суміщення полігонального та твердотільного моделювання. Проведено аналіз існуючих програмних продуктів для розробки 3D моделей та обрано для реалізації Blender3D та Plasticity.

В розділі 2 висвітлено Структурно-функціональне моделювання процесу розробки 3D моделі гвинтівки з використанням суміщенного пайплайну роботи в CAD та полігональному редакторі.

В розділі 3 продемонстровано моделювання в CAD редакторі Plasticity при створенні твердотільних форм та об'єктів, роботу в Blender, при оптимізації моделі та UV-розгортки та текстурування в Substance Painter .

Ключові слова: 3D модель, полігональне моделювання, твердотільне моделювання, матеріал, текстура, рендер, CAD, зброя, гвинтівка, Snipex, Alligator, запікання, Blender, 3ds Max, Fusion 360, Plasticity, Substance Painter, оптимізація, UV.

# **3MICT**

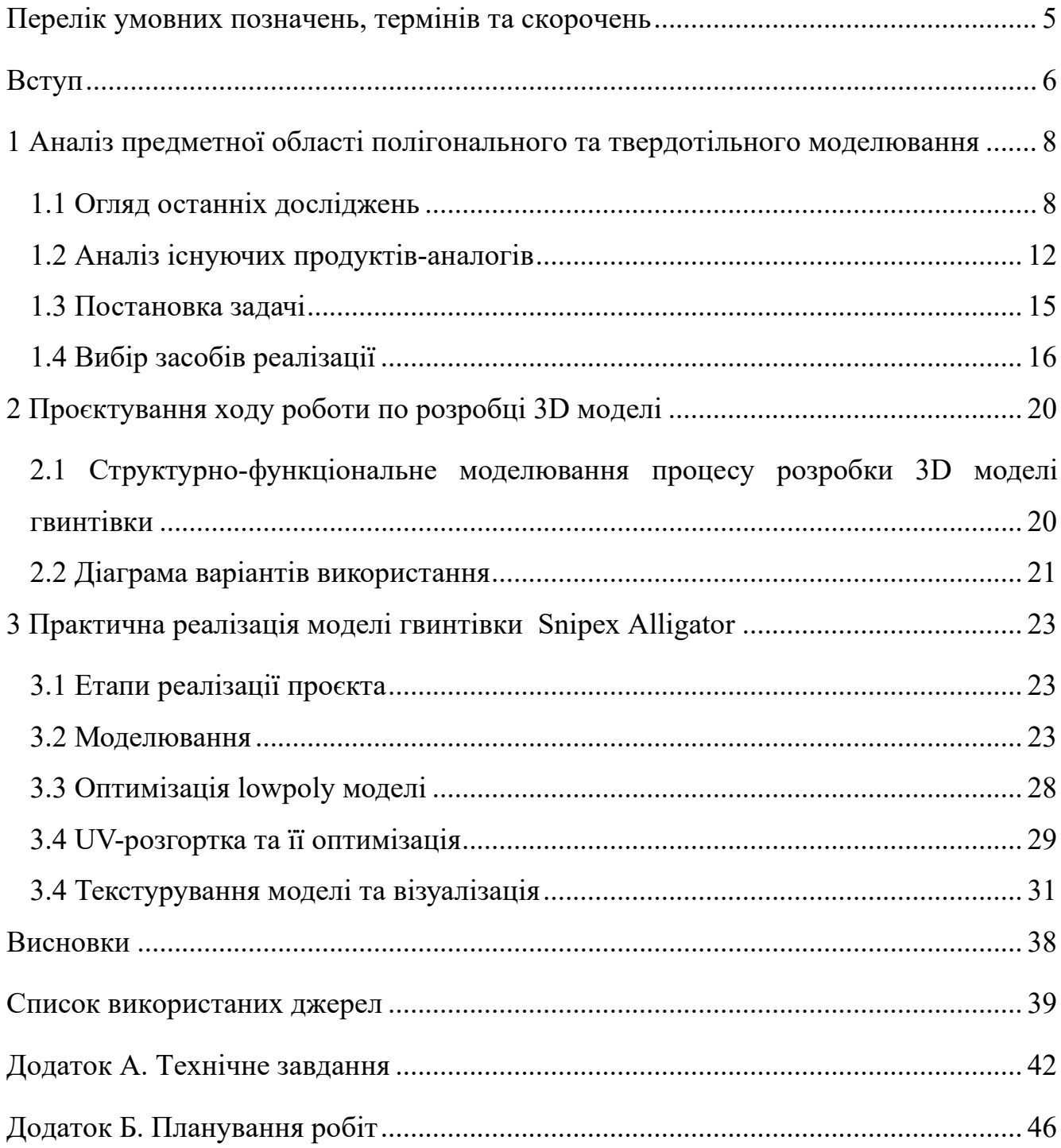

#### <span id="page-5-0"></span>**ПЕРЕЛІК УМОВНИХ ПОЗНАЧЕНЬ, ТЕРМІНІВ ТА СКОРОЧЕНЬ**

Ambient occlusion (AO) — модель затінення, яка використовується в тривимірній графіці і дозволяє додати реалістичності зображення шляхом обчислення інтенсивності світла, яке доходить до точки поверхні.

CAD – (від англ. Computer-Aided Design), тобто комп'ютерне проектування. CAD моделі частіше всього виконують параметричні. Параметричний метод моделювання переважно використовується в інженерному та промисловому дизайні.

Curvature – модифікатор на основі радіальних кривих, що лежать в 3D просторі.

Hard Surface – або моделювання твердих поверхонь і твердих тіл, є різновидом об'єктного моделювання, заснованого на чітких геометричних фігурах, які надають об'єкту візуальну міцність і жорсткість.

Hi-poly (високополігональна модель, high-poly) – це різновид 3Dмоделювання, який використовується для створення високодеталізованих моделей з великою кількістю полігонів.

Low Poly — об'єкт з мінімальною кількістю полігонів. Вони можуть виглядати не дуже гладко, але вони добре підходять для проектів із рендерером у реальному часі, таких як ігри, оскільки потребують мало ресурсів відеокарти.

Pipeline 3D (пайплайн) – це послідовний процес обробки 3D-графіки, умовно розділений на три етапи - мозаїка, тобто створення структурованої моделі об'єкта, геометричний етап і процес рендерингу.

Real-Time Rendering (або рендер в режимі реального часу) - візуалізація в реальному часі, широко використовується в ігровій та інтерактивній графіці, де зображення має прораховуватися з максимально великою швидкістю, та виводитися в завершеному вигляді на дисплей монітора моментально.

#### **ВСТУП**

<span id="page-6-0"></span>3D-моделювання — це процес перетворення вигаданих або реальних об'єктів у цифровий формат. Потім цифрові об'єкти можна використовувати в різних проектах [1]. 3D-моделювання відіграє важливу роль в сфері розробки відео-ігор, адже графіку, що використовується в іграх, можна розділити на 2 типи: спрайтова та 3D (до якої також відноситься воксельна).

Способи 3D-моделювання поділити на декілька основних:

- сплайнове;
- полігональне;
- воксельне.

Сплайнове моделювання – передбачає використання різного роду кривих, наприклад NURBS (Non-uniform rational B-spline - Неоднорідний раціональний Bсплайн). Моделі зроблені таким способом використовують на виробництвах наприклад, при створенні автомобілів чи літаків. Але такі моделі не можна напряму використати в ігровому рушії.

Полігональне моделювання – це моделювання з використанням та переміщенням точок в просторі, що створюють полігональну сітку та поверхню між собою (полігони). Цей спосіб використовують в більшості сфер: в іграх, фільмах, рекламі, проте він також не є ідеальним та має свої обмеження.

Поєднання полігонального редагування та моделювання в середовищі CAD для створення Hard Surface моделі об'єкта здатне зберегти багато часу робітників індустрії та спростити роботу, адже не потрібно буде витрачати час на оптимізацію полігональної сітки після кожної Boolean операції, а робота з самими операціями буде значно швидшою за рахунок інших методів обрахунку в середовищі. Тому дослідження алгоритмів та способів такого поєднання є актуальною задачею.

Об'єктом дослідження даної роботи є процес поєднання полігонального та nurbs способів розробки 3D моделей.

Предметом дослідження є пайплайн такого поєднання.

**Метою** даної роботи є реалізація пайплайну створення Hard Surface моделі української гвинтівки Snipex Alligator виробника ТОВ «ХАДО-Холдінг» з використанням моделювання в полігональному редакторі та CAD середовищі для можливого подальшого використання в ігровому рушії.

Для досягнення мети проекту необхідно виконати наступні **задачі**:

- дослідити предметну область полігонального та твердотільного моделювання;
- сформувати вимоги до моделі;
- зібрати та проаналізувати референси існуючого об'єкта;
- створити основні елементи в CAD;
- в полігональному редакторі створити об'єкти з органічними елементами;
- адаптувати в полігони елементи з CAD;
- створити UV-map розгортку моделі;
- запекти деталі з high-poly на low-poly;
- виконати текстурування моделі.

**Практичне значення**: модель можливо буде використати в ігровому рушії, при створені гри, а використання моделі саме української зброї в іграх може привернути увагу до української оборонної промисловості закордонних інвесторів.

# <span id="page-8-0"></span>**1 АНАЛІЗ ПРЕДМЕТНОЇ ОБЛАСТІ ПОЛІГОНАЛЬНОГО ТА ТВЕРДОТІЛЬНОГО МОДЕЛЮВАННЯ 1.1 Огляд останніх досліджень**

<span id="page-8-1"></span>Одним з найбільш популярних підходів створення полігональних моделей є SubD Workflow (робочий процес), основою якого  $\epsilon$  операція Subdivision - це процес розділення моделі на підрозділи (ущільнення сітки) зі збереженням форми моделі, щоб зробити модель більш гладкою або створити більше полігонів для подальшого моделювання дрібних деталей [2]. Однак полігональне моделювання зазвичай створює полігональну сітку, яка при використанні Subdivision модифікатора може зіпсувати модель, адже модифікатор «згладжує» поверхню і без правильного розташування полігонів та додавання підтримуючих ребер форма може бути неправильно зміненою, а шейдинг стати некоректним.

Оптимізація сітки під модифікатор може зайняти дуже багато часу залежно від складності моделі [1]. Також потрібно враховувати, що будь-яка операція Boolean ламає сітку і після кожної операції сітку потрібно виправляти. На сьогоднішній день такий підхід для створення ігрових Hard Surface моделей не завжди є доцільним, бо оптимізація під модифікатор потребує багато часу але сам модифікатор буде використаний лиш для запікання деталей normal map (карти нормалей), а сітка буде змінена до стану low/mid poly (низькосередньополігональної).

Моделювання об'єктів в CAD-середовищах не передбачає використання полігонів, тож і проблем з сіткою не виникає, що, в свою чергу, пришвидшує роботу з об'єктами. Операції типу Boolean, що часто використовуються при створенні Hard Surface об'єктів, виконуються швидко та точно. Спосіб підходить для точного й детального відтворення зовнішнього вигляду моделей, які використовуються для відображення архітектурних, інженерних чи інших промислових об'єктів [3]. Проте об'єкти, створенні таким способом, не можна напряму використовувати в іграх чи для анімації, вони не містять інформацію про UV текстурні координати, через що їх важко коректно текстурувати (але можна додати простий матеріал), а конвертована з Nurbs в полігони сітка є занадто неоптимізованою.

Ідея того, що перенесення моделей напряму з CAD в полігони могло б прискорити робочі процеси, наприклад, для створення ролика презентації готового продукту, існувала давно, через що розробники CAD програм додавали до своїх програм експорт в полігони (в .obj формат, наприклад), що давало змогу експортувати моделі з неоптимізованою сіткою (highpoly), і хоча це не дозволяло коректно нанести текстури, але вже дозволяло дизайнерам додавати на них базові матеріали для презентаційного рендеру.

Подібний workflow досі зберегся в сфері дизайну продуктів та їх маркетингу. Так наприклад, Keyshot дозволяє переносити матеріали на будь-які 3D об'єкти, незалежно від щільності та оптимізованості їх сітки, та створювати реалістичні зображення [4].

В дослідженнях минулих років [5] стверджувалось, що немає алгоритму, який міг би створювати чи переводити низькополігональні моделі з CAD, та чи це дійсно так?

Проаналізувавши існуючі продукти, можна сказати, що з плином часу та вдосконаленням технологій, що стосувались як CAD, так і полігональних редакторів, вдосконалювались і алгоритми експорту в полігони. Більшість редакторів, що дозволяють сплайнове/Nurbs моделювання давно мають гнучкий експорт в полігони, який можна налаштовувати під кожну модель (рис. 1.1). Наприклад, Plasticity має плагін для прямого поєднання з Blender [6] для подальшої роботи з highpoly та lowpoly чи realtime перегляду матеріалів на об'єкті (рис. 1.2). Звичайно, така сітка все ще буде потребувати ручних правок після експорту в полігональному редакторі для використання в ігровому рушії, проте, якщо витратити час на ручну розгортку чи скористатись автоматичною, то таку модель можна буде текстурувати.

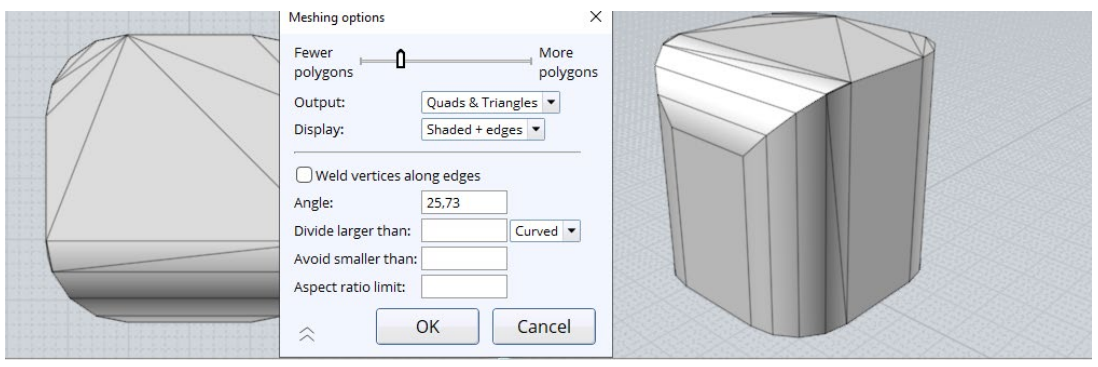

Рисунок 1.1 – Вікно експорту MOI в .obj

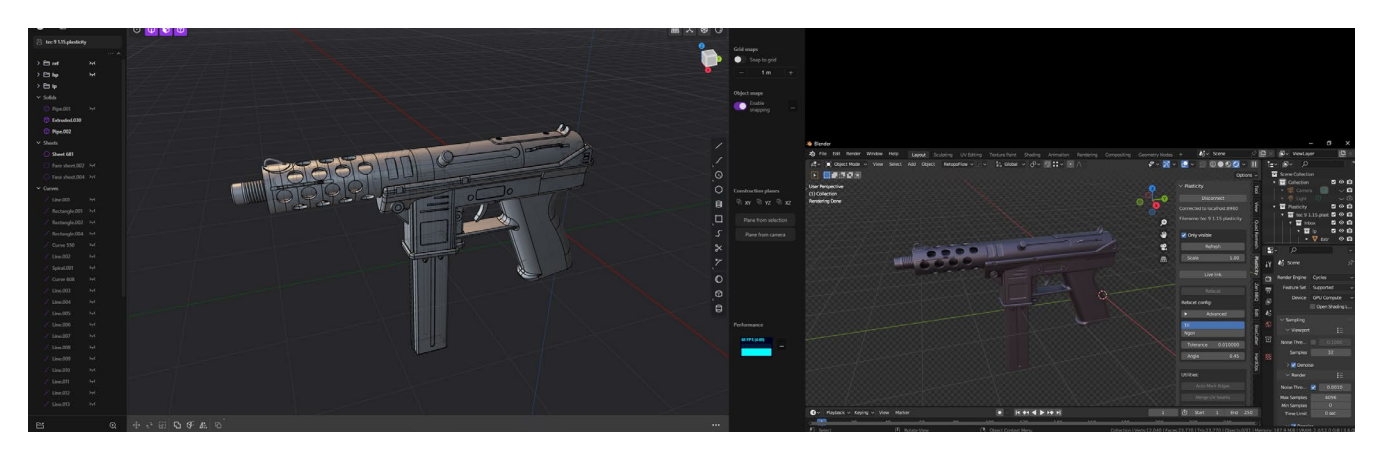

Рисунок 1.2 – Робота Plasticyty-Blender bridge

Створення моделі в CAD здатне зберегти багато часу робітника, але оптимізація «брудної» сітки може зайняти весь збережений час, а то і більше (залежно від комплексності об'єкта), а цей вільний ресурс робітник міг би витратити на інший проєкт чи на процес створення розгортки та текстурування моделі. Певно, так подумали і в компанії Unity та розробили Pixyz Studio – програму з алгоритмом адаптування об'єктів в полігональні меші з легкою сіткою для використання у візуалізації чи real-time задачах [7]. Варто зауважити, що технологія все ще розвивається і цей спосіб все ще не є ідеальним і на складних об'єктах буде потрібне ручне доопрацювання.

Отже робота в CAD може зменшити кількість часу, витраченого на моделювання, а правильне налаштування експорту чи використання стороннього програмного забезпечення з алгоритмами оптимізації та часткове ручне коригування сітки – дасть змогу залишитись в плюсі.

В пайплайні по створенню HardSurface об'єктів у виключно полігональному середовищі часто використовуються методи, що «симулюють» роботу в CAD, як, наприклад, Boolean workflow – метод, що має в основі симуляції віднімання одного об'єкта від іншого (подібно тому як на виробництві станок ріже метал). З метою прискорення такого workflow були створенні плагіни, по типу HardOps [8]. При роботі з Boolean операціями будуть періодично виникати проблеми з шейдингом моделі, а сітку потрібно буде редагувати, як і при експорті з CAD, а комбінування Boolean та SubD може бути недоцільним взагалі через значні затрати часу на редагування сітки і додавання підтримуючої геометрії.

В житті часто можна побачити як виробники різного роду продукції «заграють» з органічними формами, будь то форми пляшок чи анатомічні рукоятки пістолетів. пістолетів (рис. 1.3).

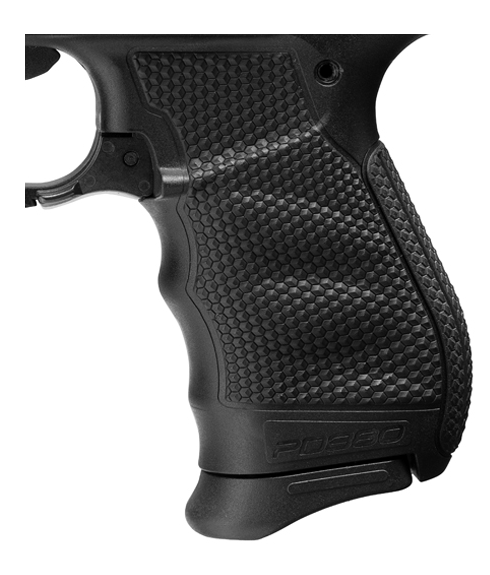

Рисунок 1.3 – Ручка пістолета з «органічними» формами [9]

Тим не менш, в полігональних редакторах можна швидше створити деякі organic-shape об'єкти за допомогою пари модифікаторів, що в CAD зайняло би вдосталь часу та кількох Loft операцій (рис. 1.4).

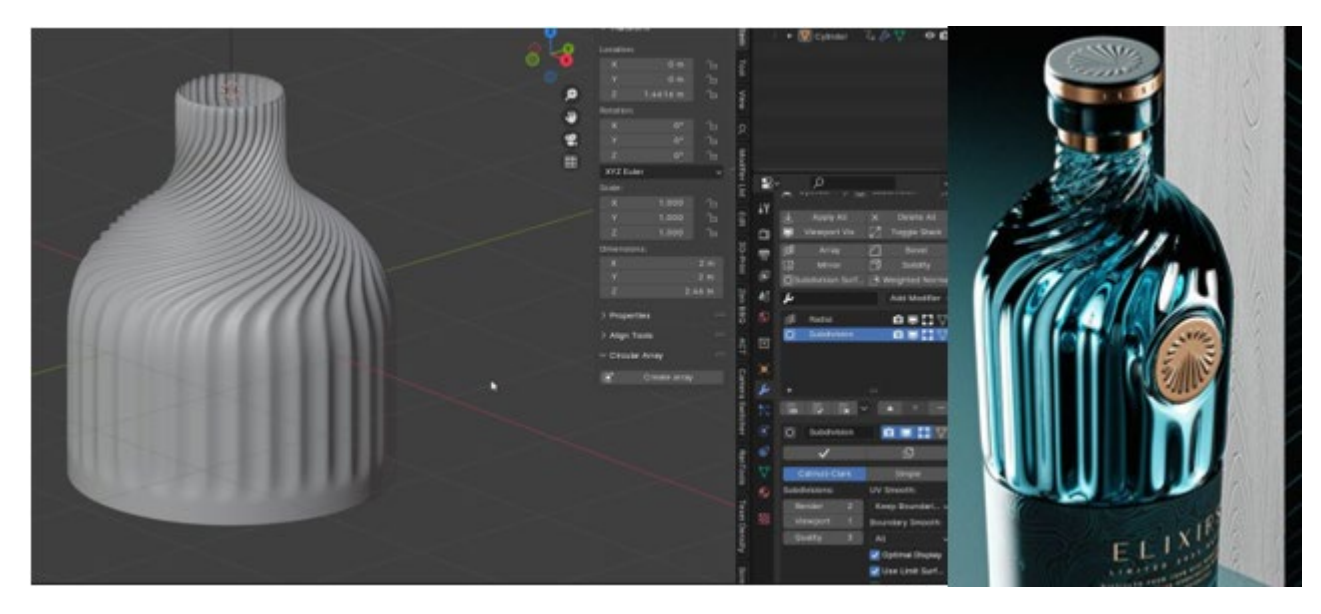

Рисунок 1.4 – Приклад об'єкта, який швидше зробити в полігонах [10]

<span id="page-12-0"></span>Отже суміщення роботи в CAD та полігонах, де CAD буде використовуватись для створення твердих форм, відповідно тому, як це роблять на виробництвах реальних об'єктів, а полігональний редактор для швидшого створення органічних форм, здатне зберегти ще більше часу, при створенні моделі.

#### **1.2 Аналіз існуючих продуктів-аналогів**

Для аналізу було обрано три аналогічних моделі, знайдені на сайті Art Station. Модель від Lulu Powell [11]**.** Одразу кидається в очі сильна «блочність» моделі. Текстури не привертають око, не вистачає запечених деталей та фасок, на яких би відігравало світло (рис. 1.5). Подивившись на модель, можна сказати, що вона з категорії lowpoly та підійшла б для якогось мобільного проєкту чи як LOD (Level of Detail). Проте провівши більш ретельний пошук, було знайдено цю ж модель в продажу на сайті Turbosquid [12], де вказано, що модель має 42000 полігонів, а це є дуже високим значенням.

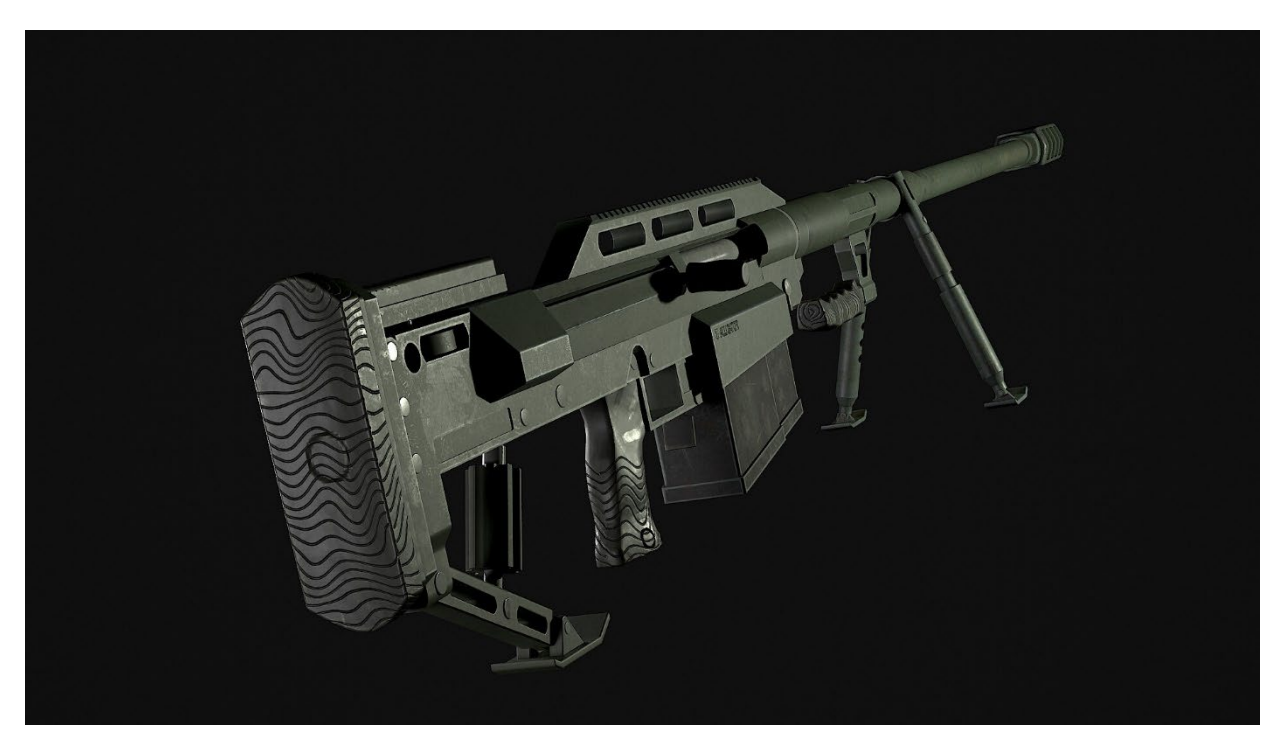

Рисунок 1.5 – Модель від Lulu Powell [11]

Модель від Andrew Lytaev [13]**.** Модель має хорошу топологію, кількість полігонів складає 22.5 тисяч. Модель можна використовувати в проєктах. Проте на рендерах не видно фасок, а матеріал металу більш схожий на пластик (рис. 1.6).

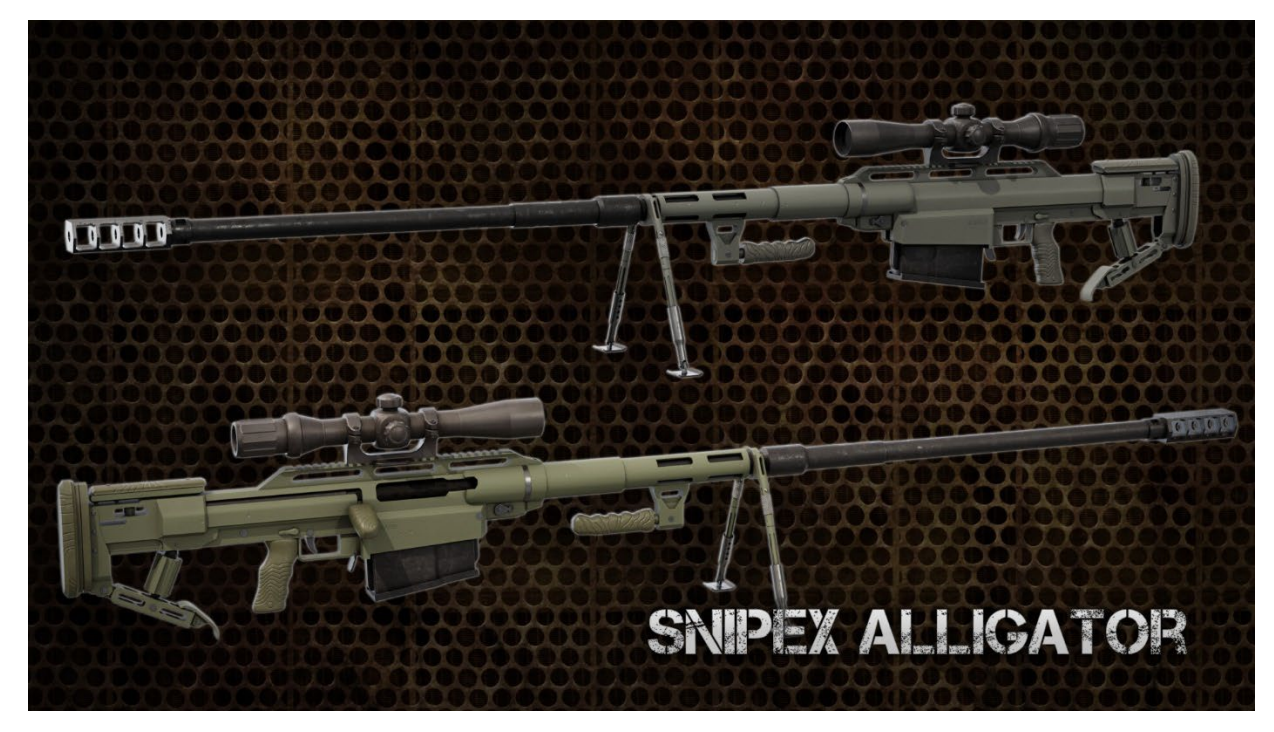

Рисунок 1.6 – Модель від Andrew Lytaev [13]

Модель від Pavel Boiko [14]**.** Гарна модель. Матеріали налаштовані вірно, деталі на текстурах присутні, як і запечені фаски (рис. 1.7). Кількість полігонів 19000 – доволі низький показник (що свідчить про гарну оптимізацію сітки, адже модель не виглядає кутовидною). Таку модель можна використовувати в іграх. З мінусів – деякі об'єкти змодельовані некоректно та не відповідають пропорціям реального об'єкта, як, наприклад, ручка затвору (рис. 1.8).

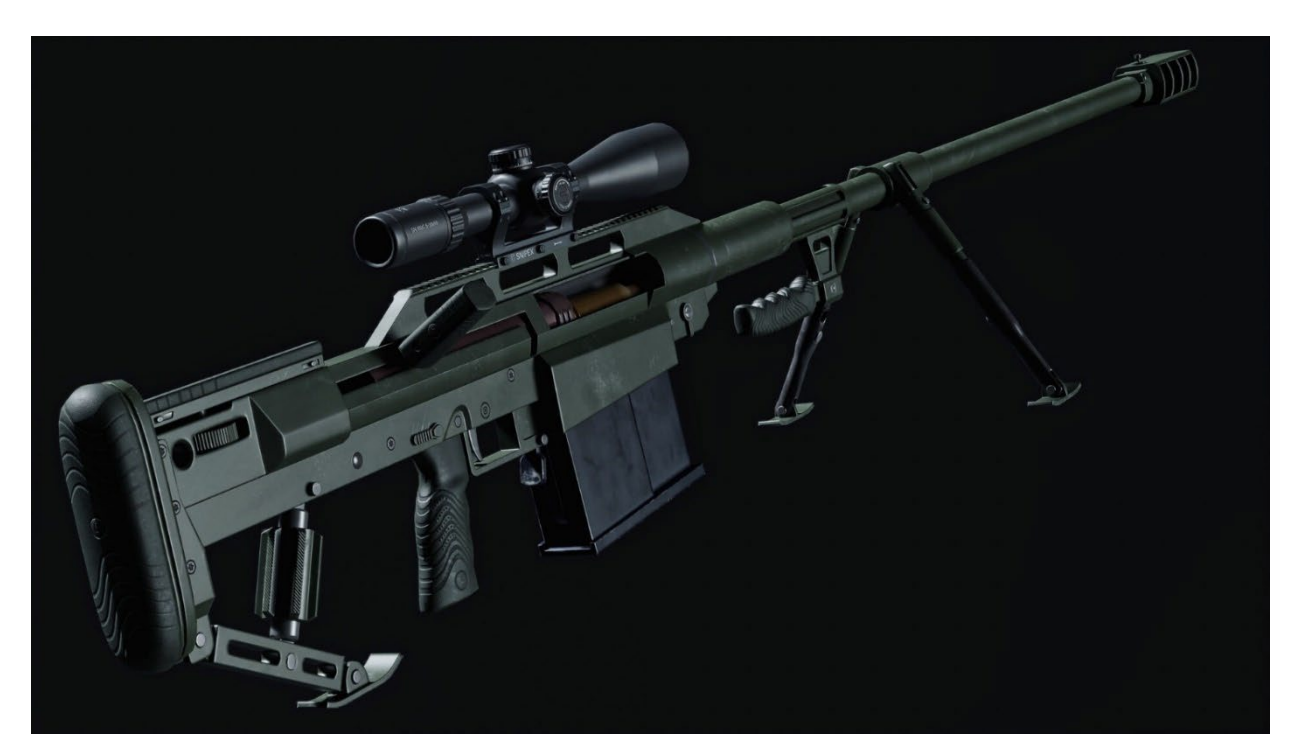

Рисунок 1.7 – Модель від Pavel Boiko [14]

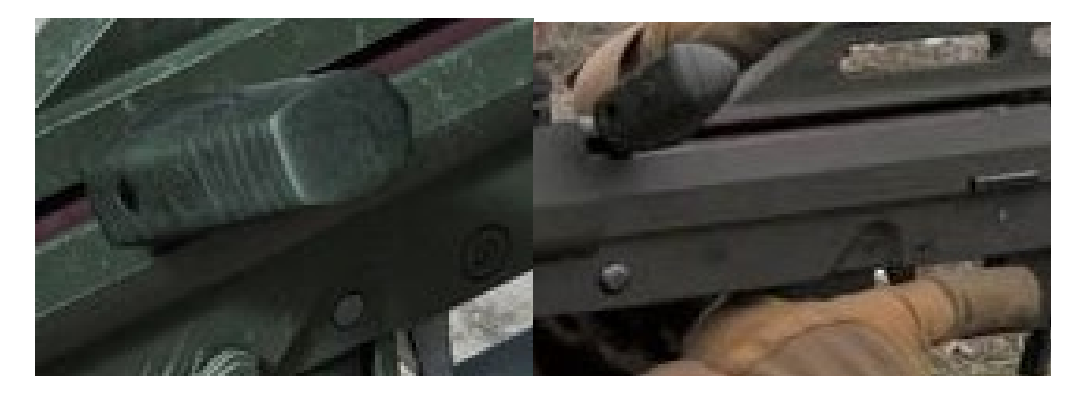

Рисунок 1.8 – Порівняння ручки затвору з моделі та оригіналу [15]

<span id="page-15-0"></span>Проаналізувавши представлені 3D моделі, було зроблено висновок, що треба орієнтуватись на модель від Pavel Boiko, але більш ретельно дотримуватись параметрів реального об'єкта.

#### **1.3 Постановка задачі**

Метою проекту є реалізувати пайплайн розробки 3D моделі Snipex Alligator та її текстурування шляхом поєднання моделювання в твердотільному (CAD) та полігональному редакторі. Для досягнення результату треба вирішити наступні питання:

- − розробити технічне завдання на проєкт;
- − виконати планування робіт та проаналізувати можливі ризики;
- − розробити структуру проєкта;
- − розробити відповідну модель гвинтівки в редакторі Plasticity;
- − експортувати модель та провести оптимізацію отриманої полігональної сітки в редакторі Blender;
- − створити текстурну розгортку та налаштувати реалістичні матеріали для високо полігональної (high poly) моделі;
- − провести запікання малих деталей та деталей, що будуть далеко від зору гравця;
- − створити реалістичні текстури;
- − оформити супровідну документацію.

3D модель повинна мати основні функціональні елементи, що будуть видимі з точки зору гравця. Модель має бути схожа на реальний прототип.

Більш детальні вимоги до проекту описані у технічному завданні на розробку проекту (додаток А).

## **1.4 Вибір засобів реалізації**

<span id="page-16-0"></span>Редактори, що будуть розглянуті в роботі, можна поділити на дві категорії: CAD та полігональні.

CAD (computer-aided design), або автоматизоване проектування та креслення, – це технологія, розроблена для того, щоб замінити процес проектування, складання креслення (чи створення об'ємних об'єктів на основі креслень) та створення технічної документації, з ручного малювання та вимірювання на цифрові процеси [16].

Полігональні – це ті редактори, що дозволяють моделювання об'єктів шляхом створення поверхонь за допомогою точок в просторі та поверхонь, що вони утворюють між собою [17].

До порівняння полігональних редакторів було обрано такі редактори: 3ds Max, Maya, 3d Coat, Blender.

#### **Maya та 3ds Max**

Розробником обох програмних продуктів є компанія Autodesk. В той час, як Maya має більш обширний функціонал для анімацій та створення симуляції речей, 3ds Max більш орієнтований саме під моделювання об'єктів, чому сильно допомагає Modifier Stack. Ці середовища є стандартами індустрії, та широко використовуються в студіях, що створюють елементи графіки для ігор, мультфільмів чи фільмів. Якщо використовувати програмні продукти не на продвинутому рівні, тобто в сценарії, коли більшість функцій будь-якої програми не буде використовуватись, то можна моделювати в будь-якому з цих продуктів, адже обидва мають полігональне редагування та свій аналог інструмента згладження ToorboSmooth. Програмні продукти мають однакову ціну за місячну підписку, а саме 235\$, що є високою ціною за використання, також є студентська ліцензія на рік [18].

## **3d Coat**

3DCoat — це програма, яка містить усі необхідні інструменти, щоб перенести вашу 3D-ідею від цифрового блоку глини до готової до виробництва моделі з повністю текстурованою органічною або твердою поверхнею. Програма має весь необхідний функціонал для моделювання об'єктів через пряму взаємодію з полігонами чи через скульптинг. Також добре реалізовані функції, що дозволяють створювати матеріали й текстурувати об'єкти [19]. Ціна 379 євро за одноразову покупку чи 20 євро за місячну підписку.

#### **Zbrush**

Хоч дана програма і має можливості прямого полігонального редагування через вбудований ZModeler, проте використовується, здебільшого, для скульптингу [20] та для нанесення фасок на об'єкти для подальшого їх запікання. Також програму можна використовувати для створення high-poly моделі через Boolean workflow, адже програма може працювати з великою кількістю полігонів, має необхідні функції для роботи з Boolean операціями, наявна функція liveboolean, що дозволяє редагувати зміни чи самі об'єкти віднімання, за необхідністю [21].

#### **Blender 3D**

Blender — це 3d пакет з відкритим кодом, що може бути використаний для CGI та VFX [22]. Функціонал програмного продукту не закінчується лиш на полігональному моделюванні, також є можливості анімувати моделі, створювати симуляції об'єктів (як дим чи рідини), присутні два вбудовані рендери Eevee та Cycles. Композитинг дозволяє налаштувати вихідне зображення рендеру, а вбудований відеоредактор можна одразу використати, наприклад, для поєднання візуалізованих кадрів анімації. Відкритість коду дозволяє користувачам створювати свої, спеціально підлаштовані під конкретні задачі, збірки, наприклад, Blender Octane Edition, що додає відповідний рендер-рушій [23], чи Goo engine, котрий теж базується на основі Blender і має на меті спростити створення NonPBR анімацій та моделей [24]). Користувачі мають можливість писати програмний код на мові Python та додавати його до програми як плагіни для поліпшення функціоналу чи спрощення роботи з вже наявним [25]. Blender добре підходить для індивідуального користування чи невеликих студій, адже програма має багатий функціонал для повного циклу створення моделей та розповсюджується безкоштовно (включно з оновленнями).

Після детального аналізу додатків полігонального моделювання було визначено, що для виконання роботи буде доцільно використовувати Blender, адже він є безкоштовним і надає весь необхідний функціонал для створення об'єктів в 3D.

До порівняння CAD програм було обрано: Fusion 360, Moment of inspiration, Rhinoceros 3d, Plasticity.

#### **Fusion 360**

Програма розроблена компанією Autodesk, надає весь необхідний для моделювання та різного роду симуляцій функціонал, також є вбудований рендер з матеріалами та можливість налаштування залежностей об'єктів та їх анімування по ключовим кадрам. Програма працює на хмарі, тож буде періодично потребувати інтернету, також функція історії може навантажувати пам'ять системи. Ціна 85 доларів в місяць чи 680 в рік. Є студентська ліцензія на рік [26].

#### **Rhinoceros 3d**

Дуже потужна та гнучка програма. Завдяки можливостям, що надає програма – її використовують архітектори та інженери, дизайнери водного та наземного транспорту, ювеліри та ландшафтні дизайнери [27]. Ціна за одноразову покупку 995\$, є студентська ліцензія за 195\$ з можливістю комерційного використання.

#### **Moi3d (Moment of inspiration)**

Орієнтований на те, щоб бути простим у використанні, це чудовий інструмент для дизайнерів і художників, які хочуть створювати точні моделі.. Чудово підходить для 3D-друку [28]. Програма має ненавантажений інтерфейс, симуляції та анімація відсутні, що допомагає зосередитись виключно на моделюванні. Програма є легкою як по розміру, так і по навантаженню системи. Має гарний алгоритм експорту. Ціна 295\$.

#### **Plasticity**

«CAD для художників». Цю програму можна назвати «роботою над помилками» MOI. Простий інтерфейс, зрозуміле розташування інструментів,

багато гарячих клавіш, що пришвидшують виклик команди та роботу в цілому, з інтуїтивним призначенням, можливість змінити керування камерою та об'єктами подібно тому, як це реалізовано в Maya чи Blender. Програма базується на основі ядра Parasolid [29] – це дозволяє робити певні речі, які не змогла б коректно обрахувати MOI. Має гнучкий експорт та плагін для Blender, що поєднує ці дві програми. Ціна 149\$ за одноразову покупку на дві системи (умовно, 75 за одну), але доступна тріальна версія, якої буде достатньо для виконання проєкту.

Після детального аналізу CAD додатків було визначено, що для виконання роботи буде доцільно використовувати Plasticity, адже для роботи достатньо засобів моделювання. Симуляція та анімація не є необхідними, також плагін Plasticity та гнучкий експорт дозволить швидше перенести проєкт в полігони.

# <span id="page-20-1"></span><span id="page-20-0"></span>**2 ПРОЄКТУВАННЯ ХОДУ РОБОТИ ПО РОЗРОБЦІ 3D МОДЕЛІ 2.1 Структурно-функціональне моделювання процесу розробки 3D моделі гвинтівки**

IDEF0 – методологія функціонального моделювання. Використовується для створення функціональної моделі, що відображає структуру і функції системи [30].

Основні елементи діаграми: стрілки та блоки. Стрілки – демонструють взаємодію між функціями, блоки – функції модельованої системи.

Діаграма нульового рівня (контекстна діаграма) представлена на рисунку 2.1.

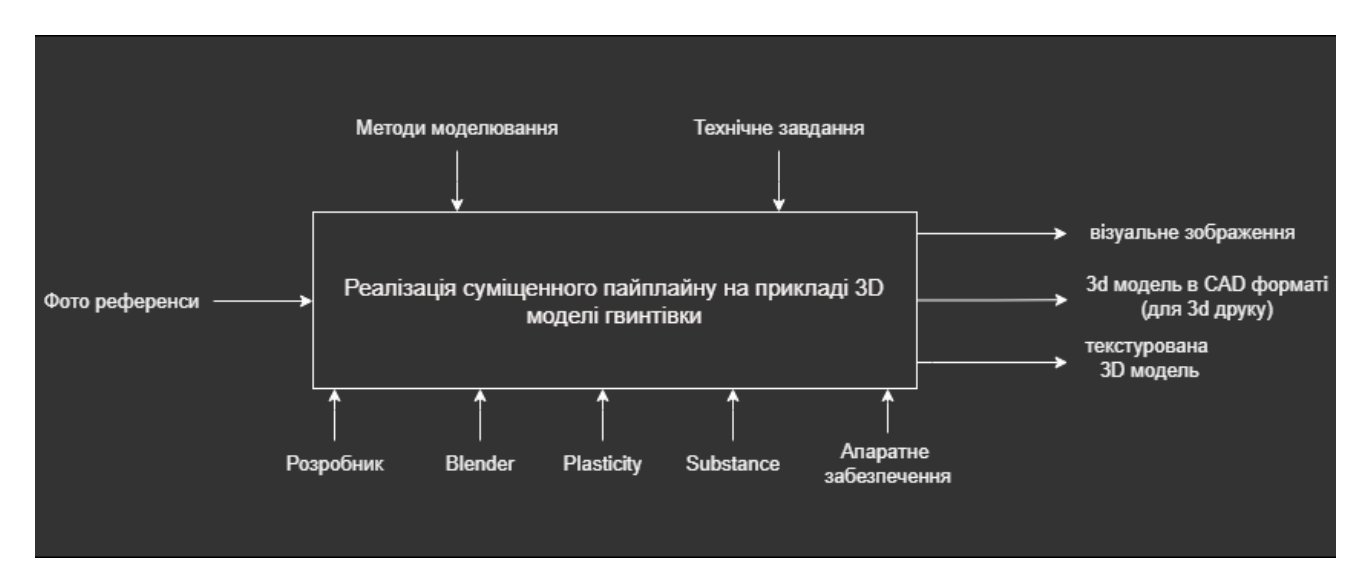

Рисунок 2.1 – Контекстна діаграма проєкту

Вхідними даними діаграми виступають фотографії (референси) реальних об'єктів (патрона, магазину, ствола тощо), мета проєкту, далі йде розробка з всієї моделі та рендерів, що управляється методами моделювання та технічним завданням. Виконавець, програмне та системне забезпечення є механізмами. На виході отримаємо візуальні зображення рендерів та 3D модель.

Діаграма декомпозиції першого рівня представлена на рисунку 2.2.

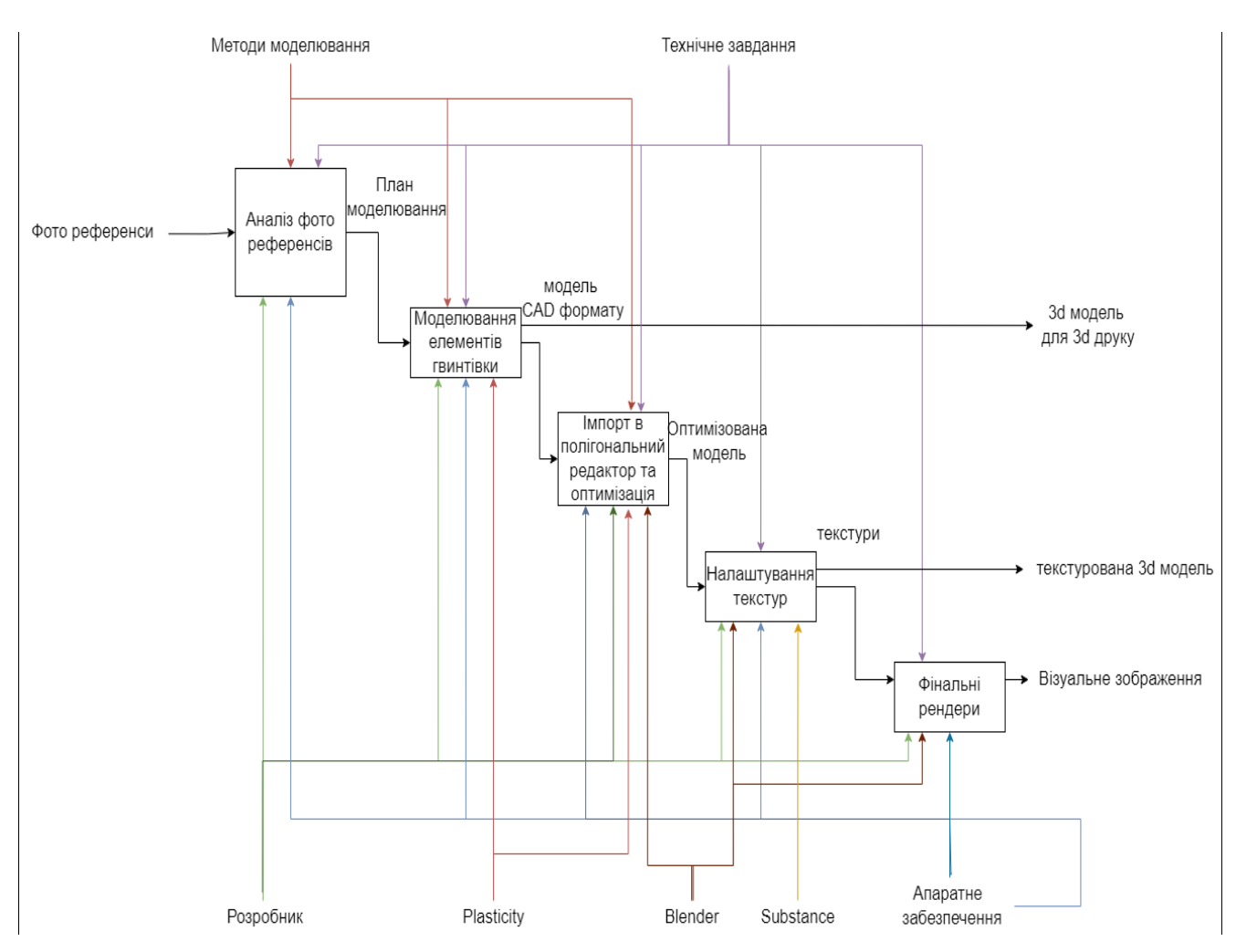

Рисунок 2.2 – Діаграма декомпозиції першого рівня

У першому блоці виконується аналіз фото референсів реального об'єкта, у другому відбувається моделювання гвинтівки та основних елементів, в третьому – імпорт до полігонального редактора з подальшою оптимізацією сітки та UVкоординат, налаштування текстур в четвертому блоці, й налаштування сцени та створення фінальних рендерних зображень в п'ятому.

#### **2.2 Діаграма варіантів використання**

<span id="page-21-0"></span>Діаграма випадків використання описує функціональність системи з погляду користувачів, допомагаючи виявити основні сценарії використання та визначити акторів, які взаємодіють із системою [31].

На рисунку 2.3 представлена діаграма варіантів використання, що відображає, які дії користувач може проводити з моделлю.

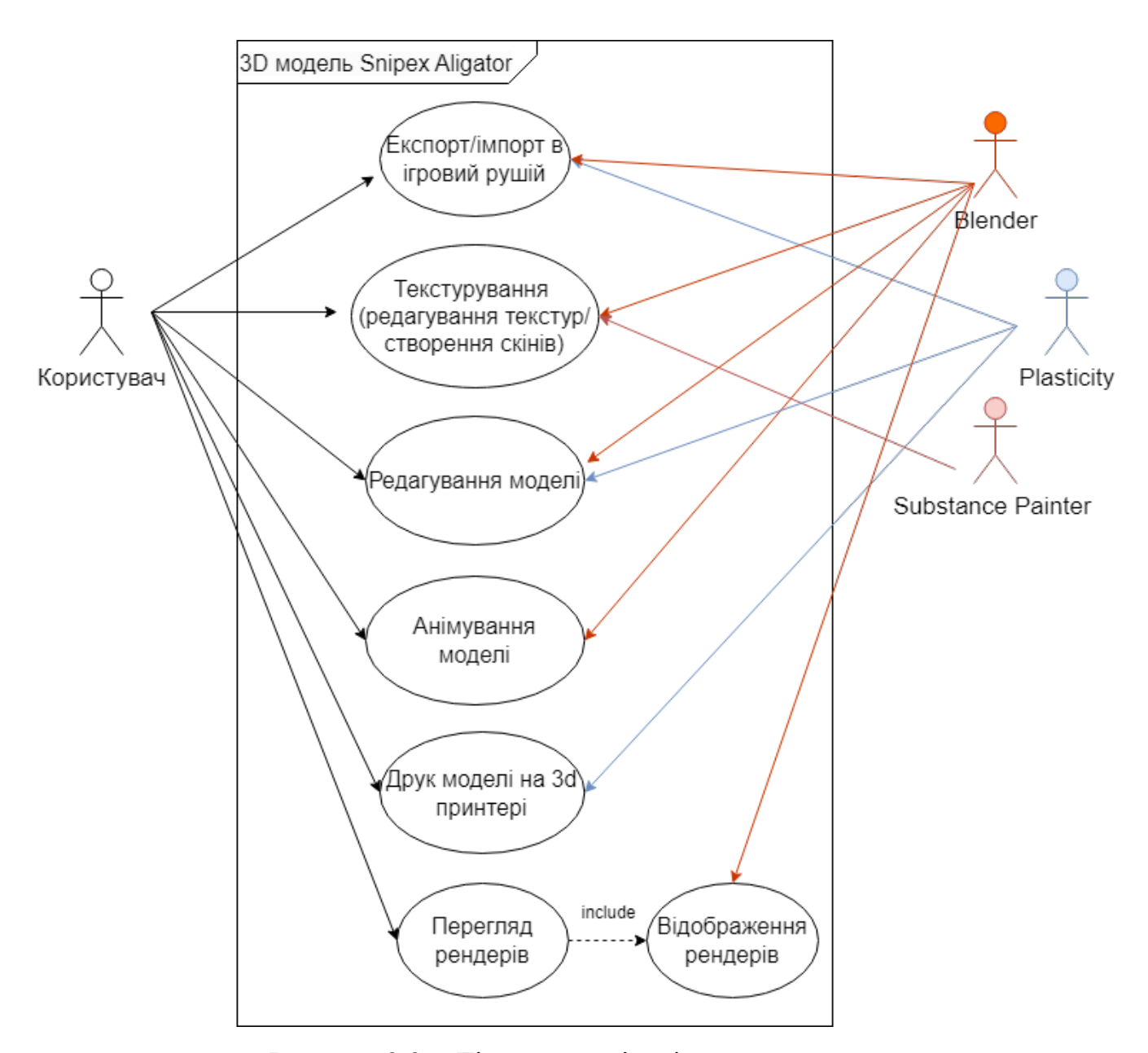

Рисунок 2.3 – Діаграма варіантів використання

В ролі актора виступає користувач. Користувач може використовувати модель для імпорту в ігрові рушії, редагувати текстури моделі, анімувати об'єкти гвинтівки. Модель можливо надрукувати на 3d принтері. Також користувач може переглянути фінальні рендери.

# <span id="page-23-0"></span>**3 ПРАКТИЧНА РЕАЛІЗАЦІЯ МОДЕЛІ ГВИНТІВКИ SNIPEX ALLIGATOR**

#### **3.1 Етапи реалізації проєкта**

<span id="page-23-1"></span>Практична реалізація виконується поетапно, щоб дотриматись строків виконання роботи.

Етапи виконання моделі та програмне забезпечення, в якому ці етапи будуть виконуватись, наведено на рисунку 3.1.

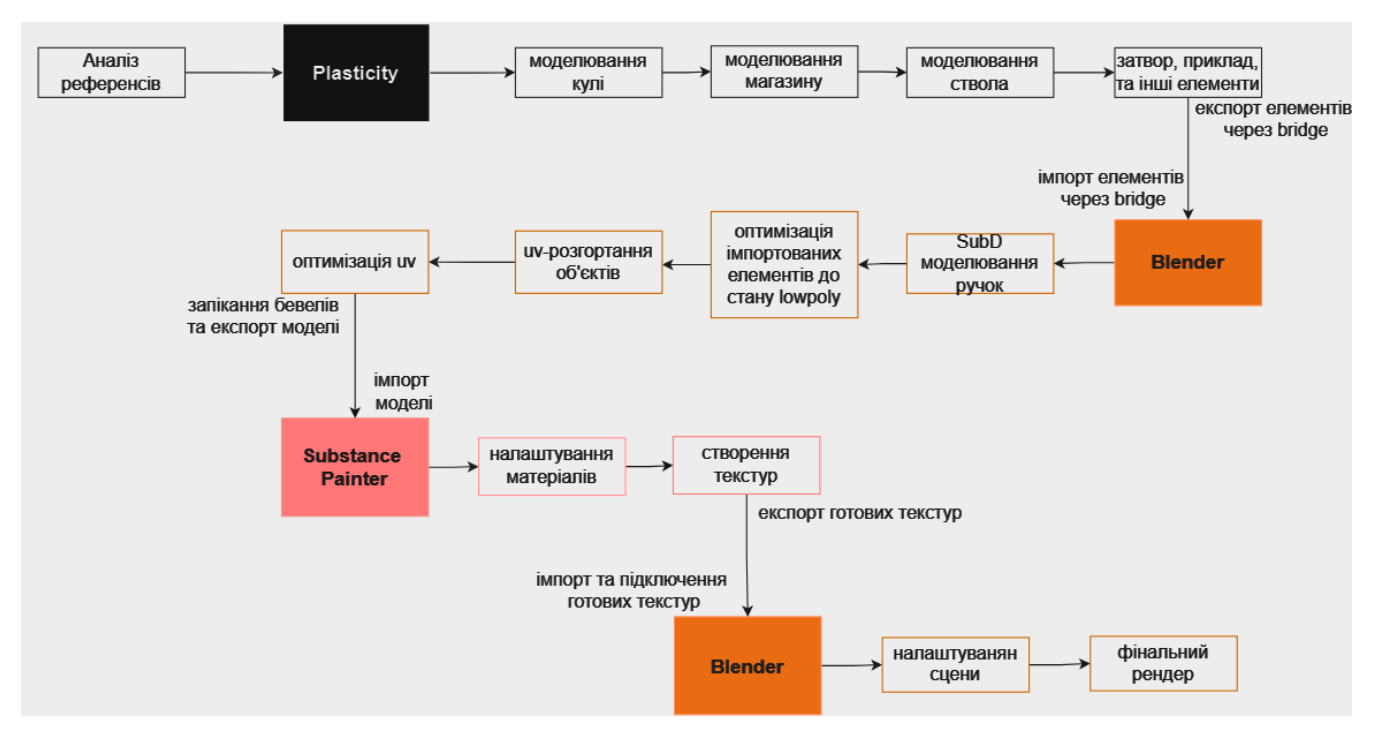

Рисунок 3.1 – Етапи реалізації проєкта

## **3.2 Моделювання**

<span id="page-23-2"></span>Роботу починаємо в твердотільному редакторі Plasticity зі створення гільзи через операцію revolve (обертання) та кулі з витягнутої сфери (рис. 3.2). Початок саме с гільзи та кулі для отримання приблизної ширини ствола, магазина та подальших об'єктів в цілому.

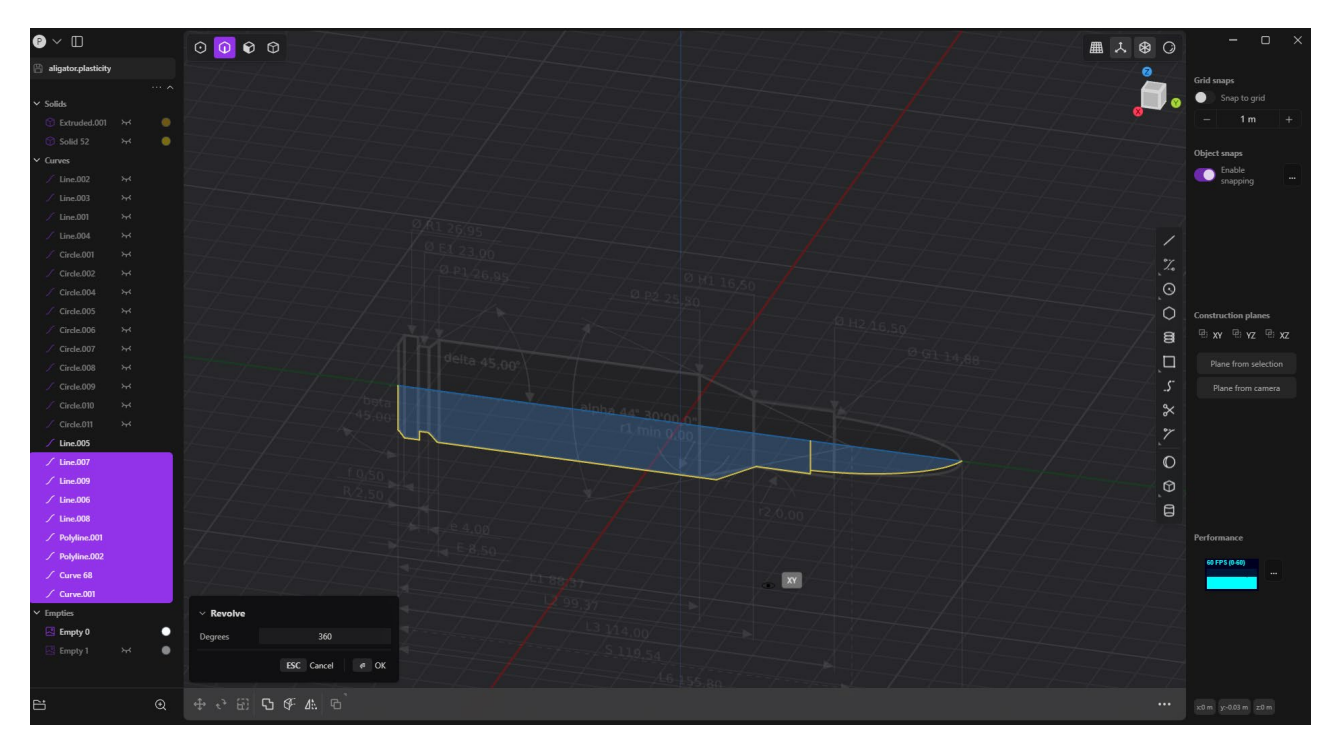

Рисунок 3.2 – Обертання гільзи

Далі, орієнтуючись на розмір кулі, було змодельовано магазин, який надалі зумовлює дані про ширину моделі. При моделюванні використовувались операції move, extrude, rotate та cut (рис 3.3).

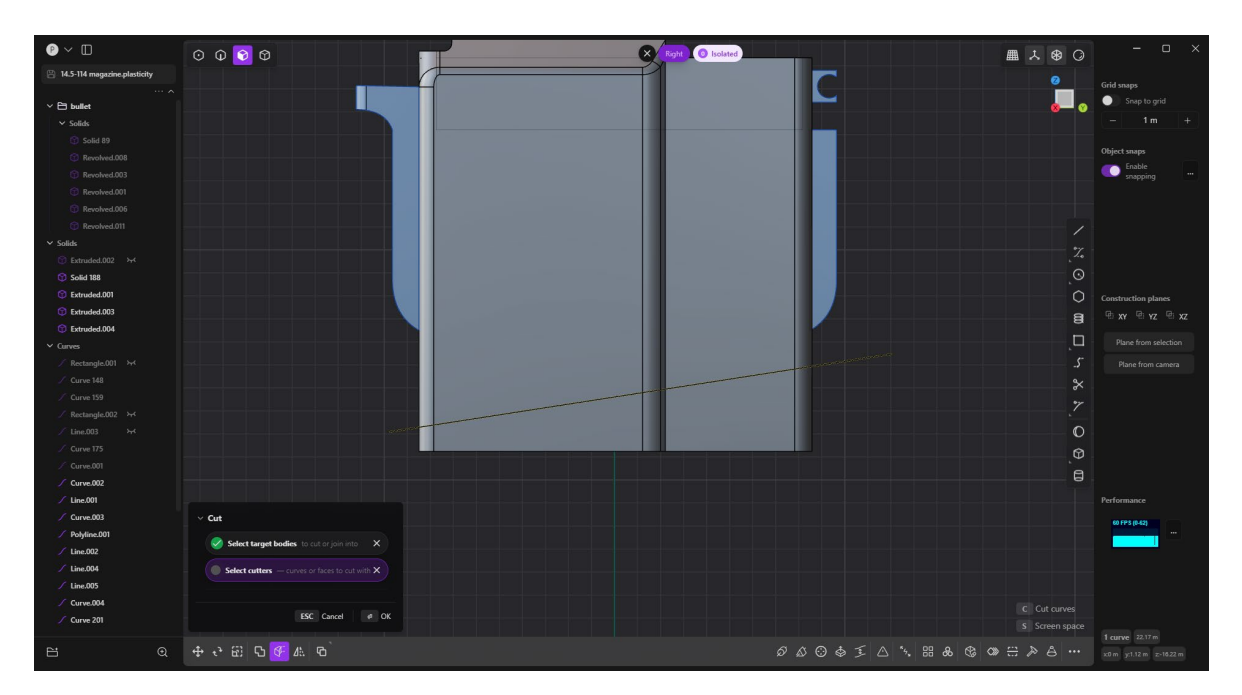

Рисунок 3.3 – Моделювання магазину

Орієнтуючись на діаметр кулі, було створено ствол (рис 3.4).

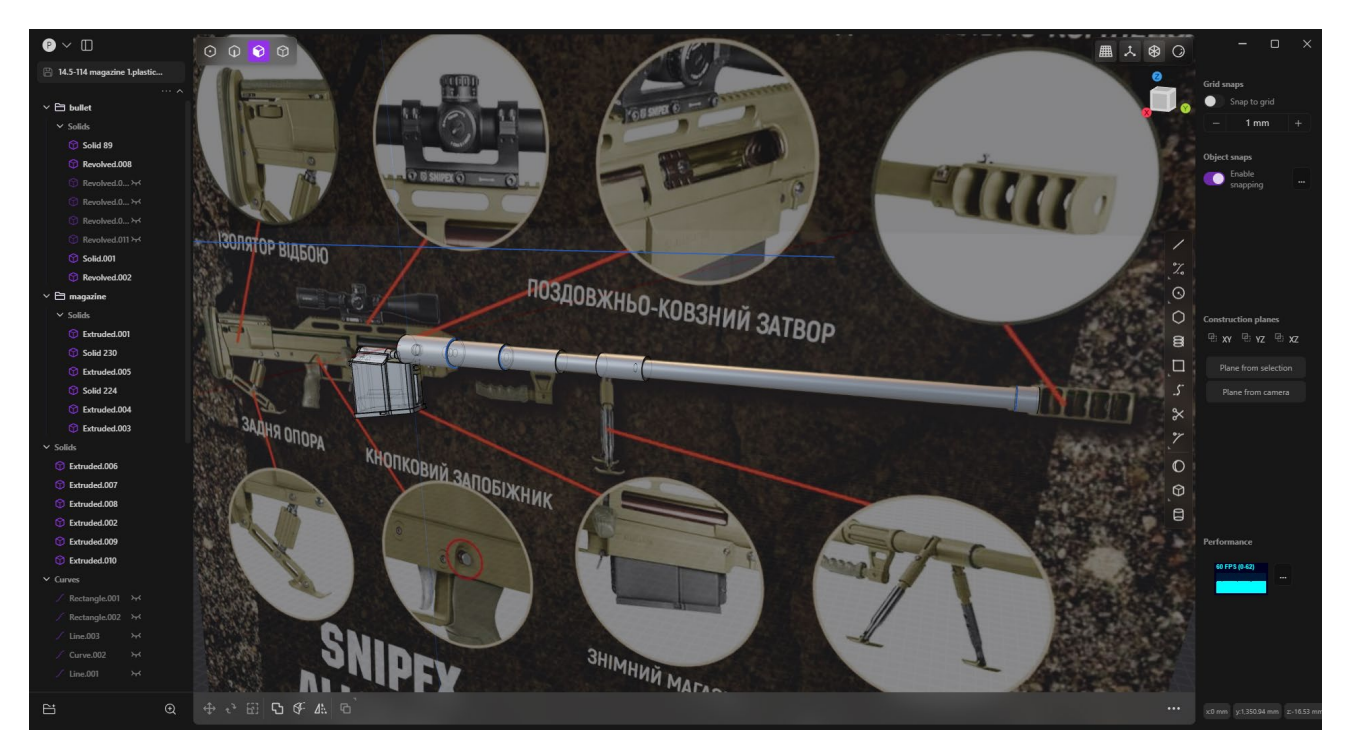

Рисунок 3.4 – Ствол моделі

Інші елементи були створенні з використанням аналогічних операцій та з додаванням Boolean difference для отворів (рис. 3.5) та array для швидкого копіювання елементів, як, наприклад, виступи на планці Пікатіні (рис. 3.6).

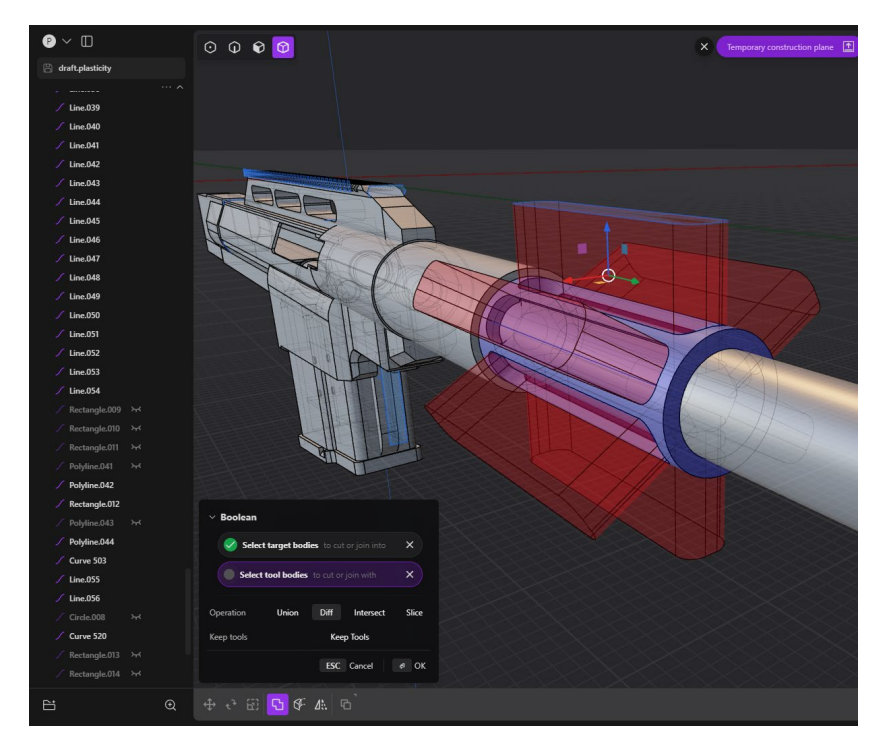

Рисунок 3.5 – Використання Boolean операції

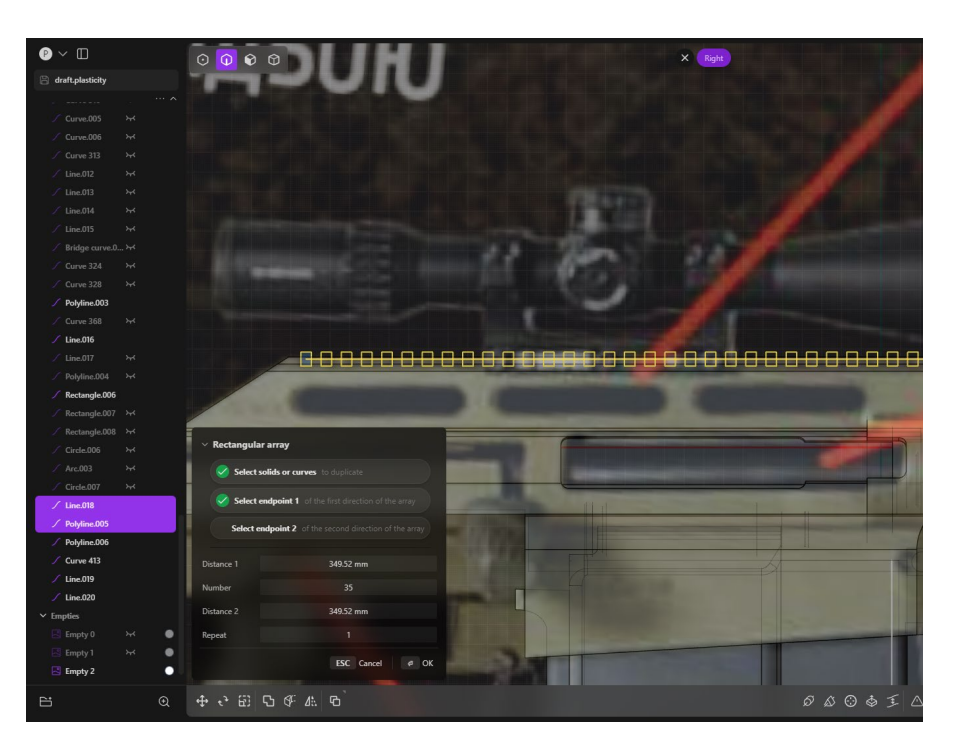

Рисунок 3.6 – Використання array

Основна форма сошок– комбінація трьох об'єктів через Boolean union. Далі було додано фаски та потрібні вирізи через булеві операції (рис. 3.7).

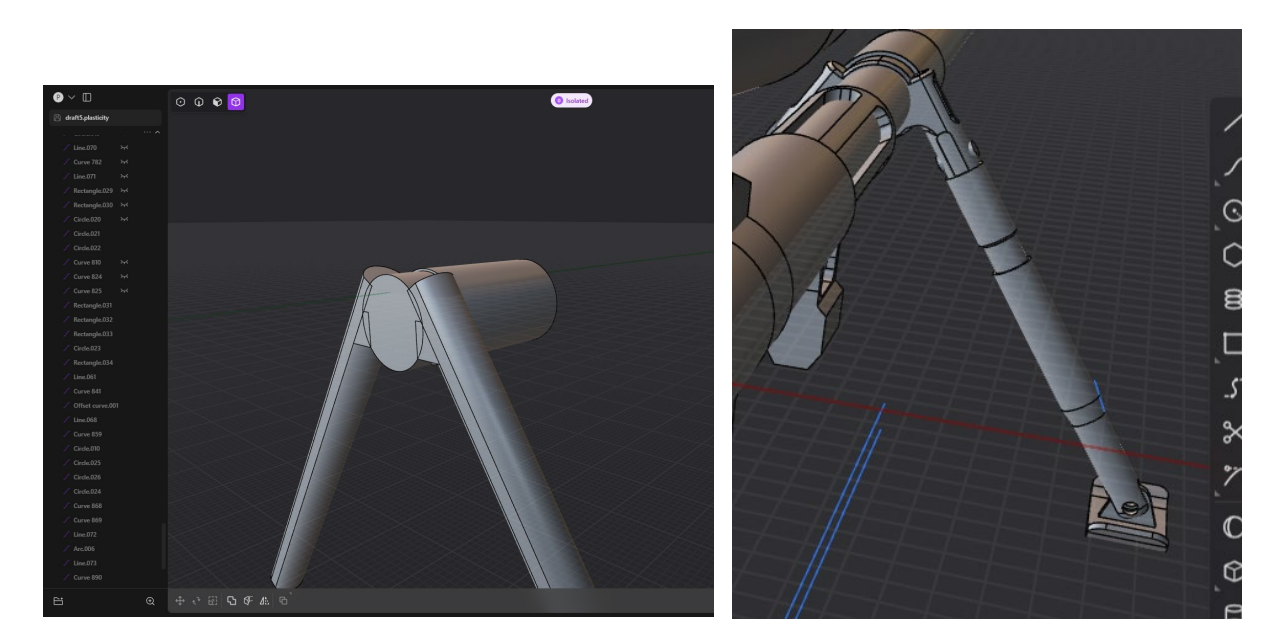

Рисунок 3.7 – Задання форми та фінальний вигляд сошок

Коли всі твердотільні об'єкти були готові – їх було експортовано в програму Blender, з використанням плагіну Blender bridge, з відповідними налаштуваннями імпорту/експорту (рис. 3.8).

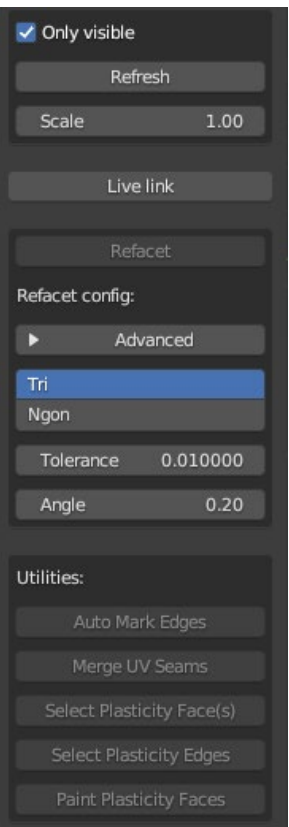

Рисунок 3.8 – Налаштування плагіну

В Blender було змодельовано об'єкти з органічними формами, а саме рукоятку, ручку затвора та ручку для перенесення, з використанням модифікатора Subdivision surface та mirror (рис. 3.9 - 3.10).

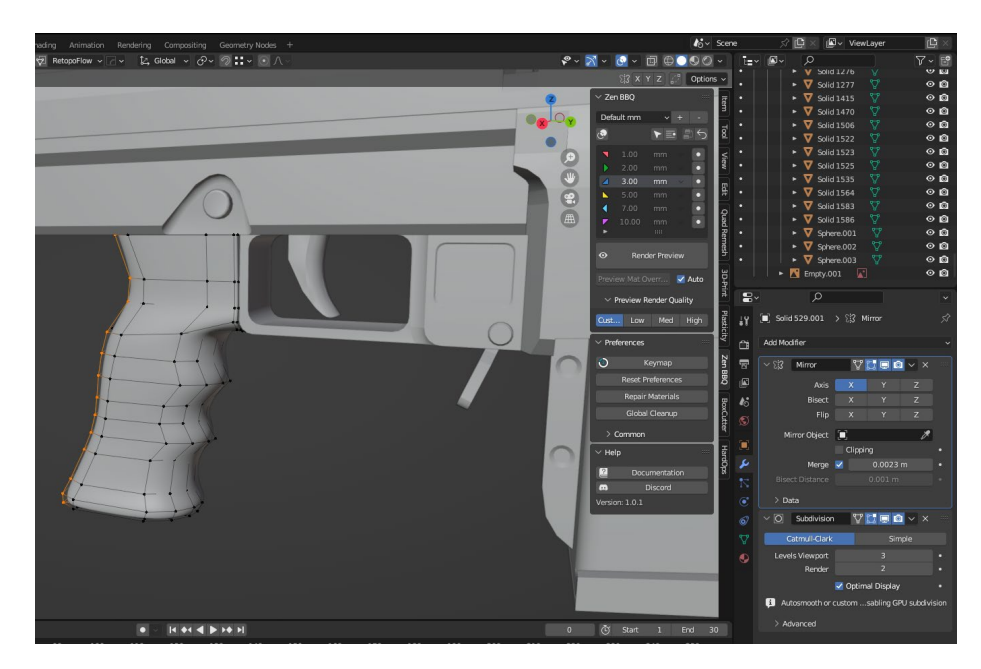

Рисунок 3.9– Моделювання рукоятки

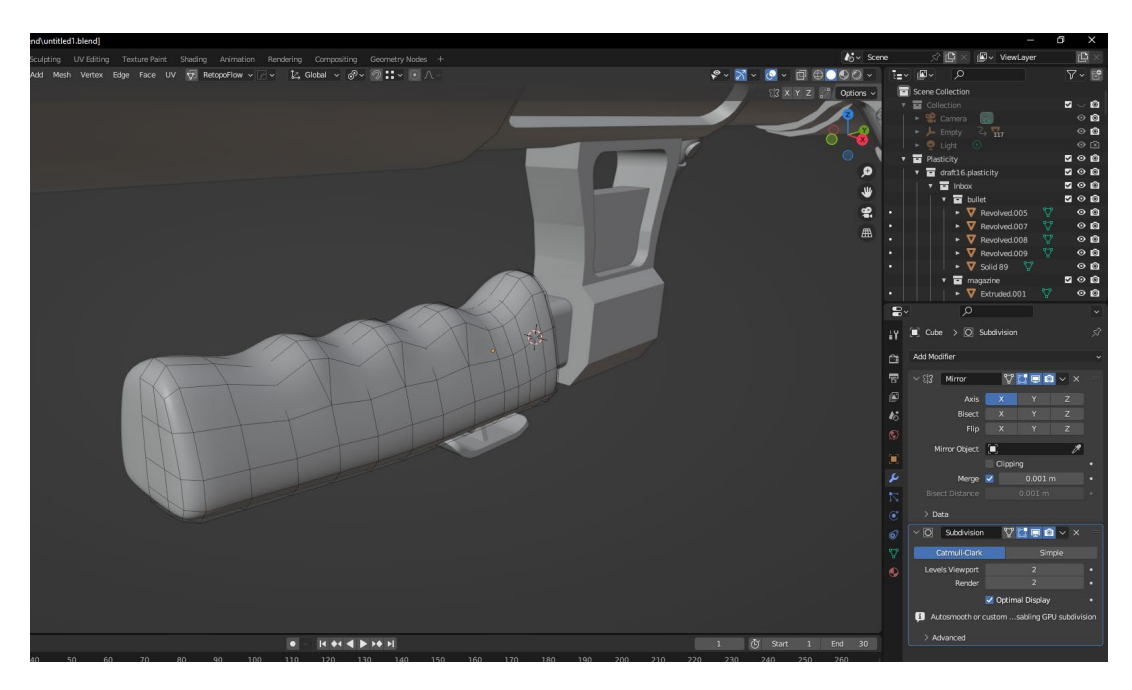

Рисунок 3.10 – Ручка для перенесення

<span id="page-28-0"></span>Коли були готові твердотільні та органічні елементи – етап моделювання було завершено.

## **3.3 Оптимізація lowpoly моделі**

Для оптимізації полігональної сітки також використовувався імпорт з аддоном (додатковим модулем) Blender Bridge та імпорт через багатокутники, з видаленням користувацьких нормалей та додаванням підтримуючих кілець додаткових ребер, для підтримання груп згладжування поверхні моделі. В більшості випадків, оптимізація складається з видалення зайвих точок та з'єднанням потрібних (рис. 3.11), в той час, як більш прості об'єкти зручніше перемоделювати.

Так, наприклад, гільза та гвинти були змодельовані заново з використанням циліндра (рис. 3.12). Також деякі елементи було віддзеркалено по одній чи двом осям для економії UV-простору на етапі розгортки.

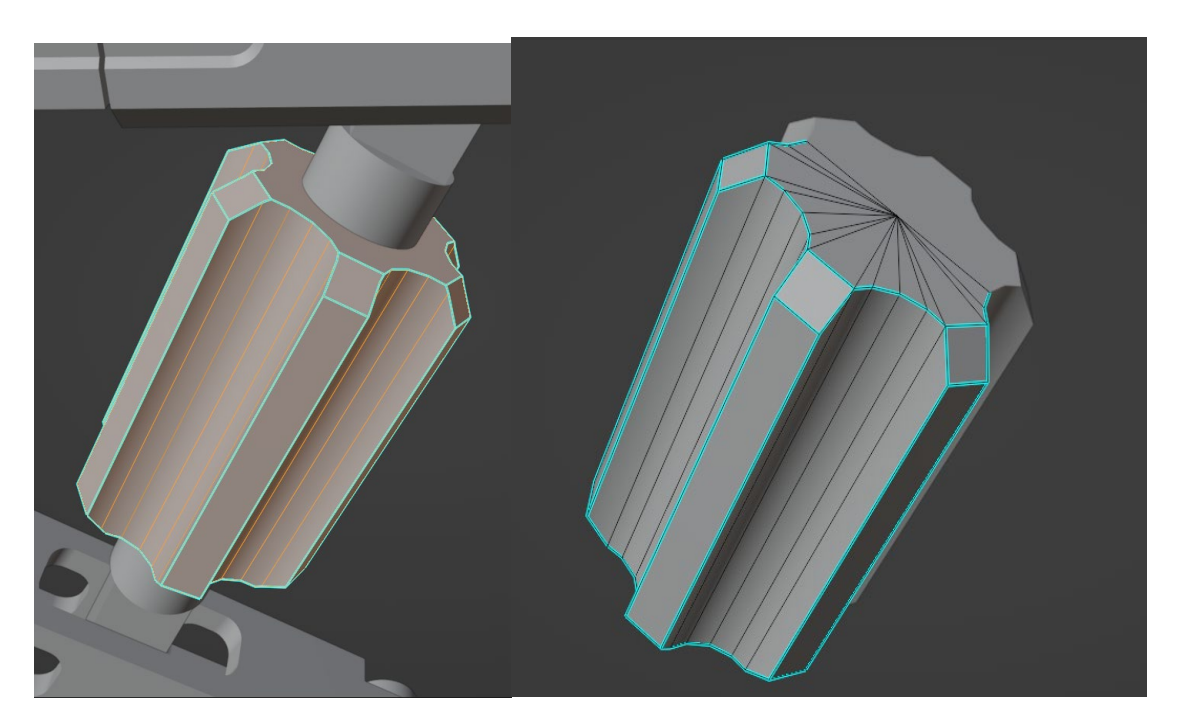

Рисунок 3.11 – Оптимізація сітки

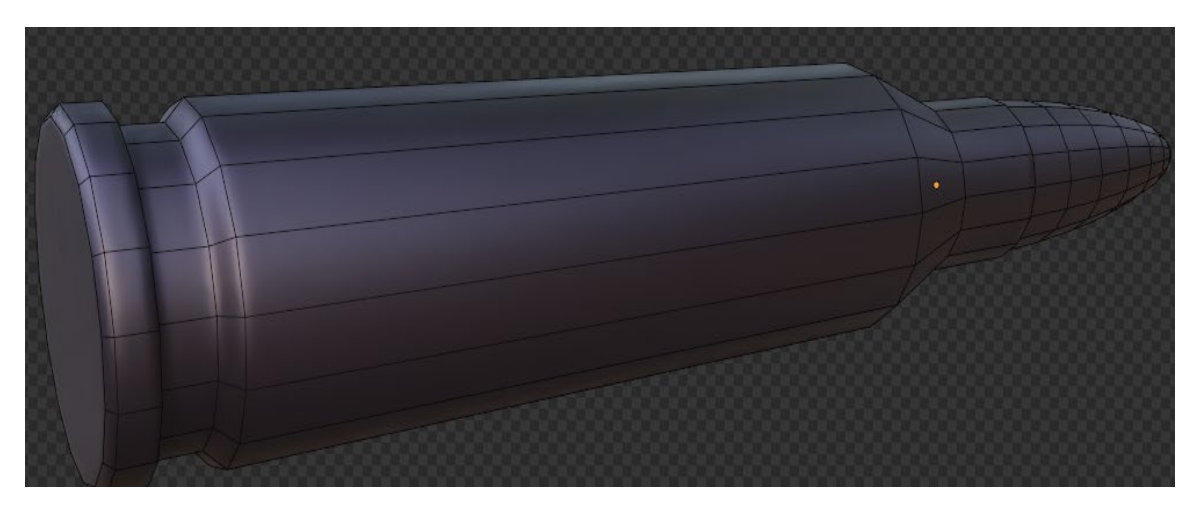

Рисунок 3.12 – Приклад заново створеного об'єкта

## **3.4 UV-розгортка та її оптимізація**

<span id="page-29-0"></span>Для створення UV розгортки на твердотільних об'єктах використовувалась послідовність команд: Select Similar>Sharpnes, Mark Seam. Таким чином на всіх гострих ребрах було нанесено шви для подальшого розгортання об'єктів (рис. 3.13).

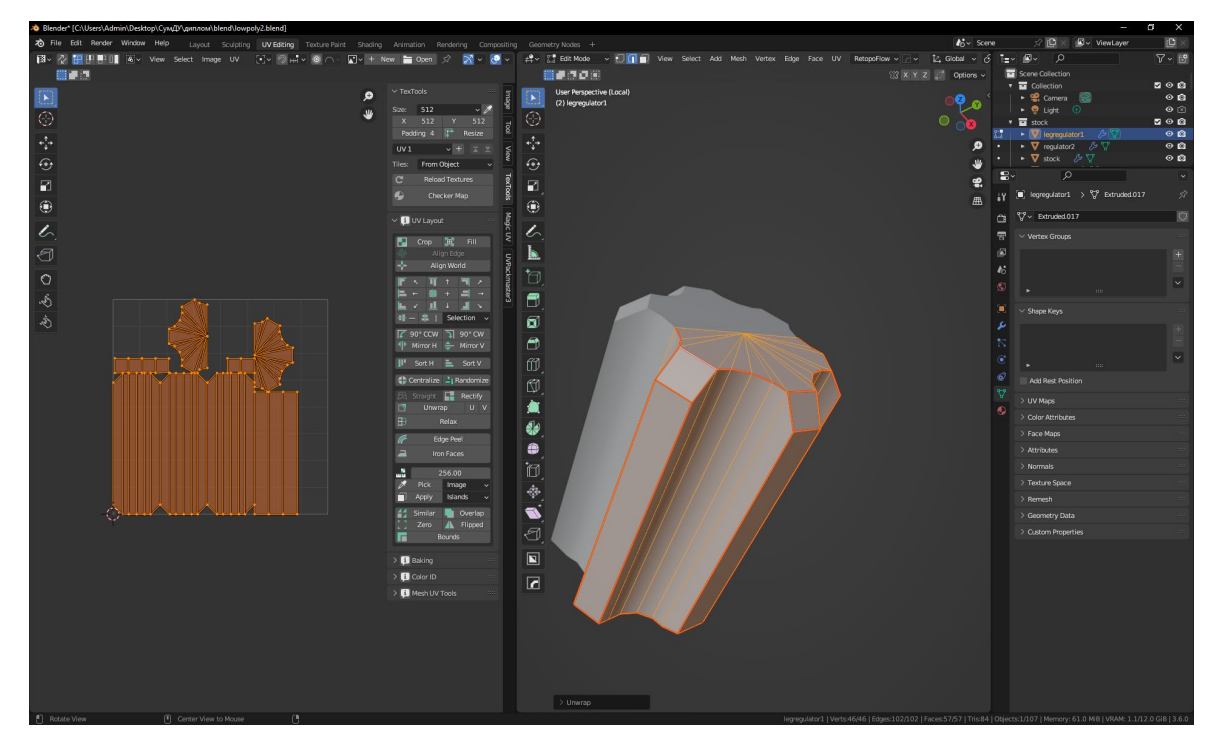

Рисунок 3.13 – Приклад розгортки твердотільного об'єкта

Для оптимізації UV простору частина об'єктів була віддзеркалена по одній чи двом осям, а повторювані елементи об'єкта, що також повторювались на UV, було продубльовано в розгортці (рис. 3.14).

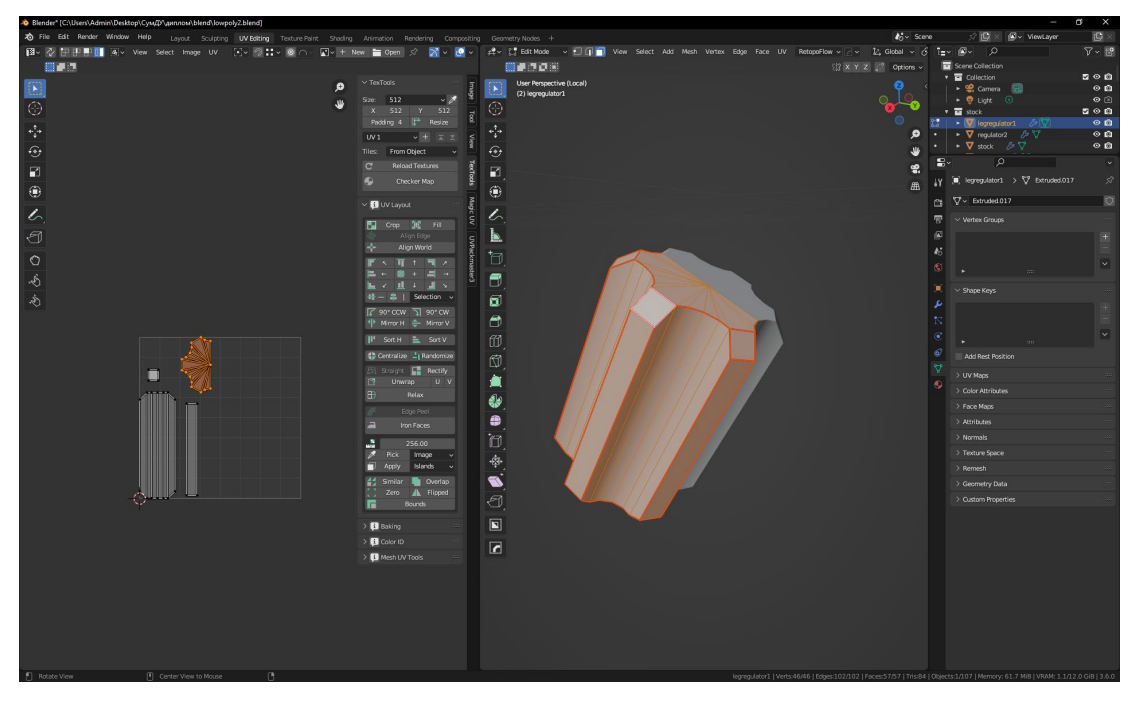

Рисунок 3.14 – Приклад оптимізації розгортки

Головне не перебільшувати з такою оптимізацією, і враховувати місця, де гравець не має бачити шви розгортки.

Після розгортки всіх об'єктів – uv-острівці пакуються в потрібний розмір (рис.3. 15).

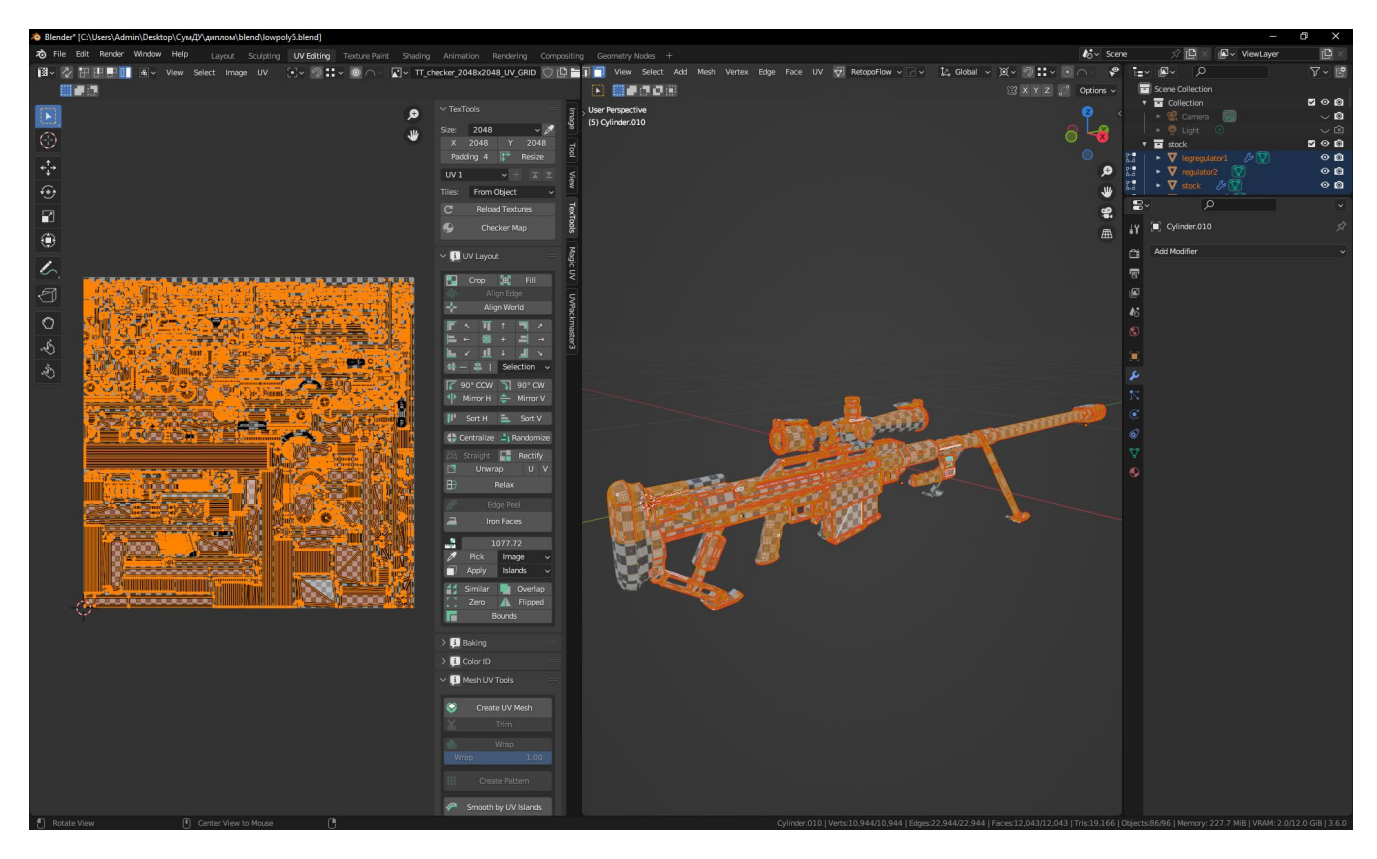

Рисунок 3.15 – Приклад пакування розгортки

## **3.4 Текстурування моделі та візуалізація**

<span id="page-31-0"></span>Процес текстурування почався з запікання bevel шейдера з highpoly об'єктів на lowpoly. Запікання та створення карт нормалей потрібні для того, щоб нанести деталі на пласкі елементи таким чином, щоб одночасно об'єкт був оптимізованим, але й мав деталізацію як високополігональний об'єкт (рис. 3.16).

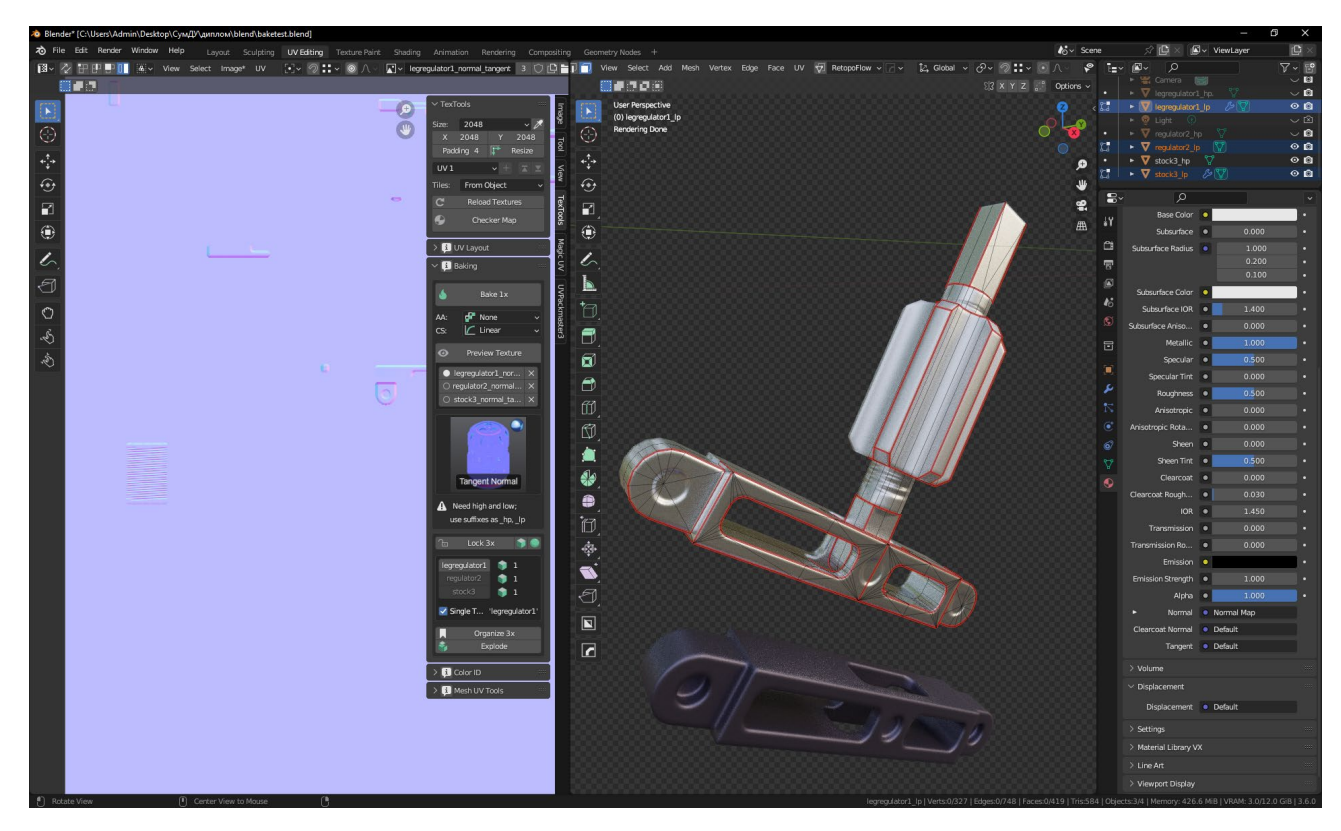

Рисунок 3.16 – Приклад запечених об'єктів

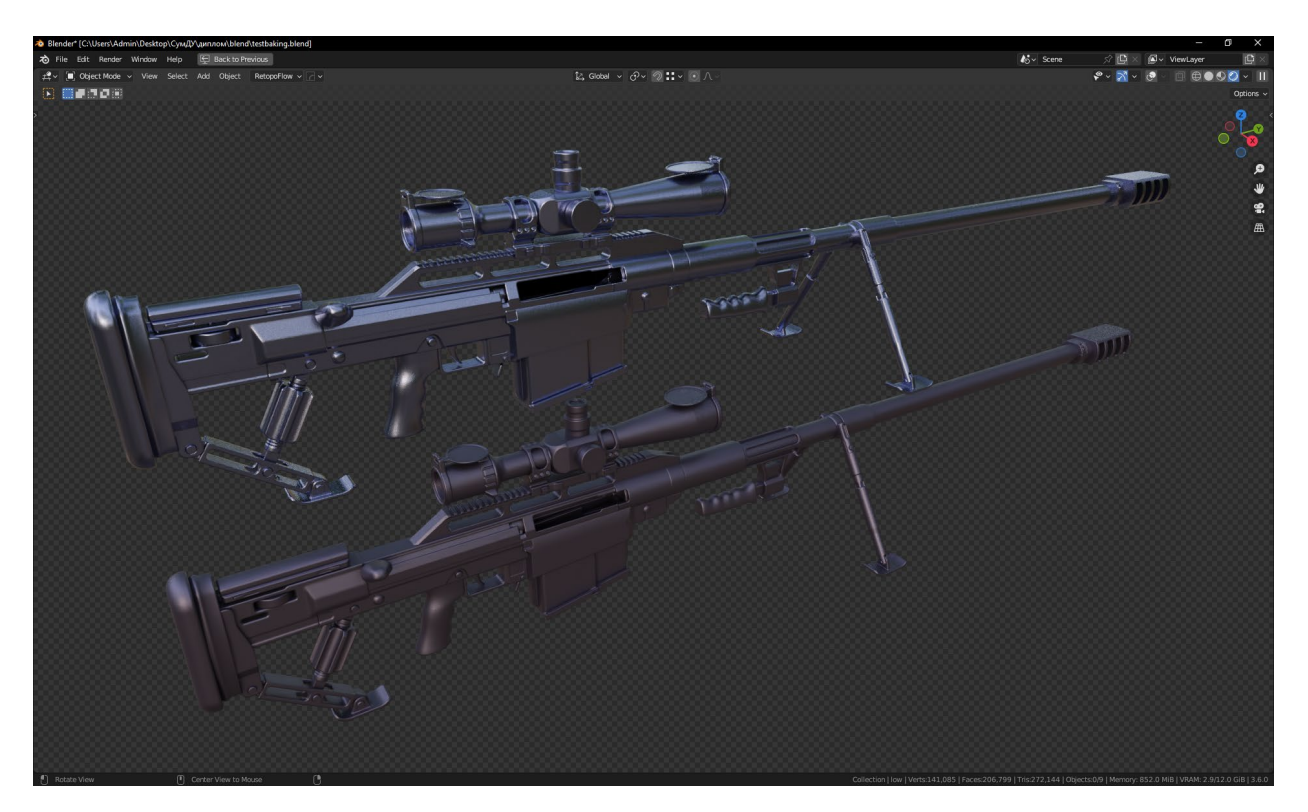

Рисунок 3.17 – Запечена низькополігональна та високополігональна модель

Текстури ambient occlusion, curvature, position та thickness також можна запекти в Blender, але це зручніше робити в Substance Painter. Тож імпортуємо

модель в редактор Substance Painter, після імпорту моделі запікаємо текстури (рис. 3.18).

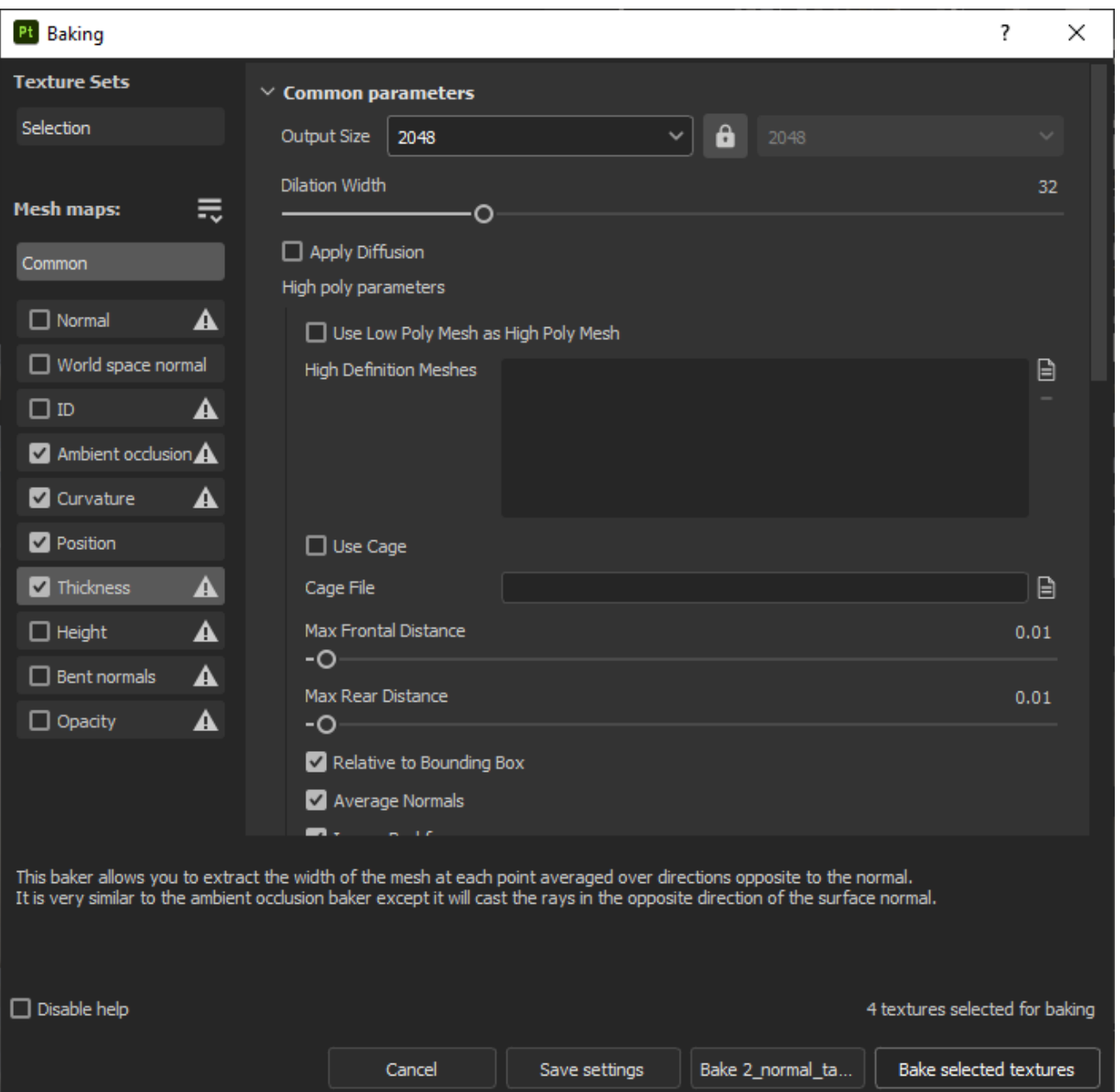

Рисунок 3.18 – Опції запікання моделі в Substance Painter

Після того, як потрібні текстурні карти були запечені, а модель була імпортована до програмного продукту для текстурування, на об'єкти можна почати наносити декалі (наклейки, насічки тощо) та матеріали (рис. 3.19).

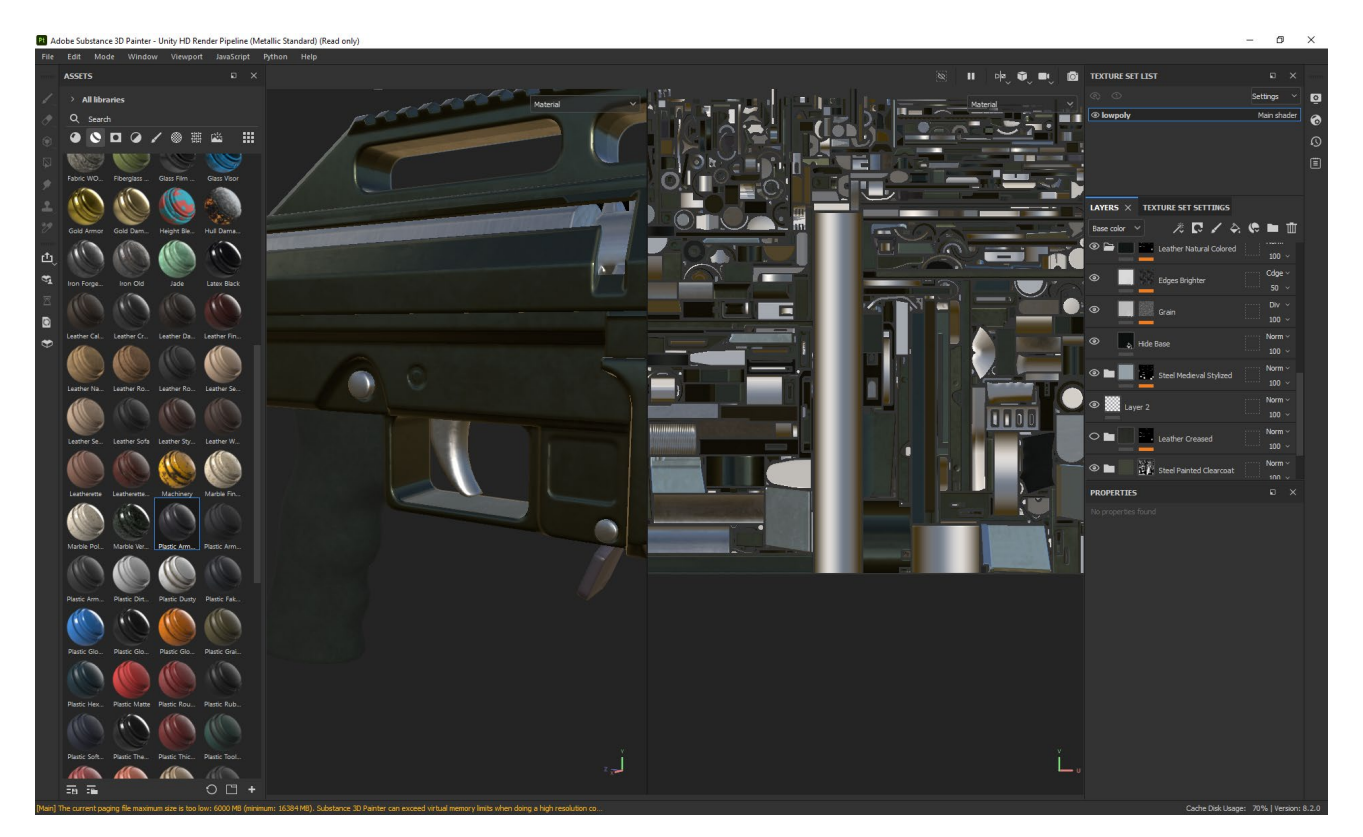

Рисунок 3.19 – Приклад текстурування

При текстуруванні використовувались як заготовлені матеріали та генератори, так і створені власноруч.

Для нанесення текстур на окремі елементи було використано маски типу black mask та color selection, що розрізняють елементи моделі на основі ідентифікатора id\_elements запеченої текстури (рис. 3.20).

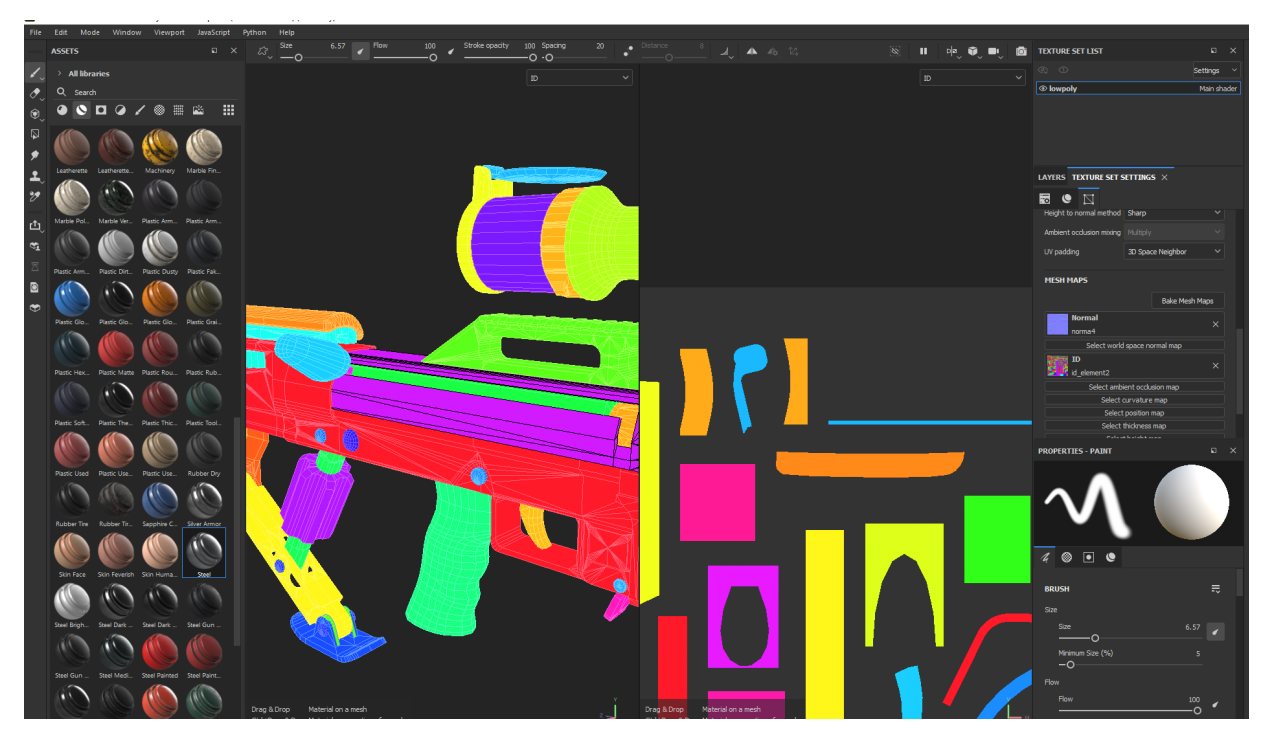

Рисунок 3.20 – Використання id-map

Після підготовки текстур, вони були знову імпортовані в Blender та застосовані до моделі гвинтівки.

Для фінальної візуалізації було обрано рендер Cycles. В налаштуваннях рушія задано розмір вихідного зображення візуалізації, налаштування коректного затінення, яке дозволяє показати об'єкт об'ємним.

Також виконано налаштування освітлення – застосовано для реалістичного освітлення сцени HDRI карту.

Основні налаштування параметрів візуалізації наведені на рисунку 3.21.

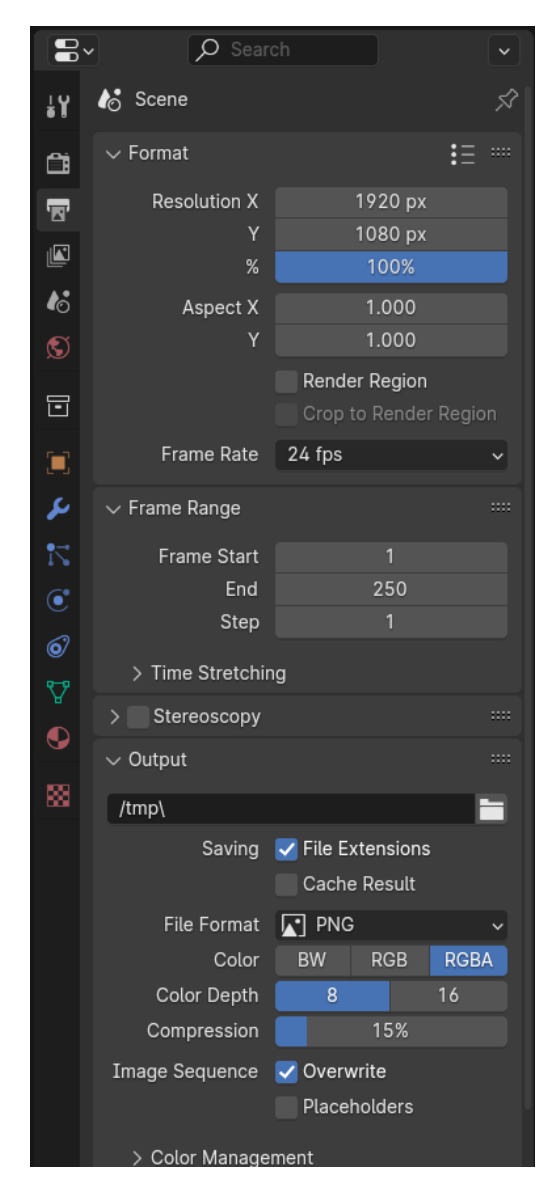

Рисунок 3.21 – Параметри візуалізації

Також для Cycles було виставлено такі значення налаштувань: Noise Threshold – 0,0010, Max Samples – 4096, Denoise – OptiX.

Після всіх налаштувань виконана фінальні візуалізація (рендер) моделі гвинтівки з декількох ракурсів (рис. 3.22-3.23).

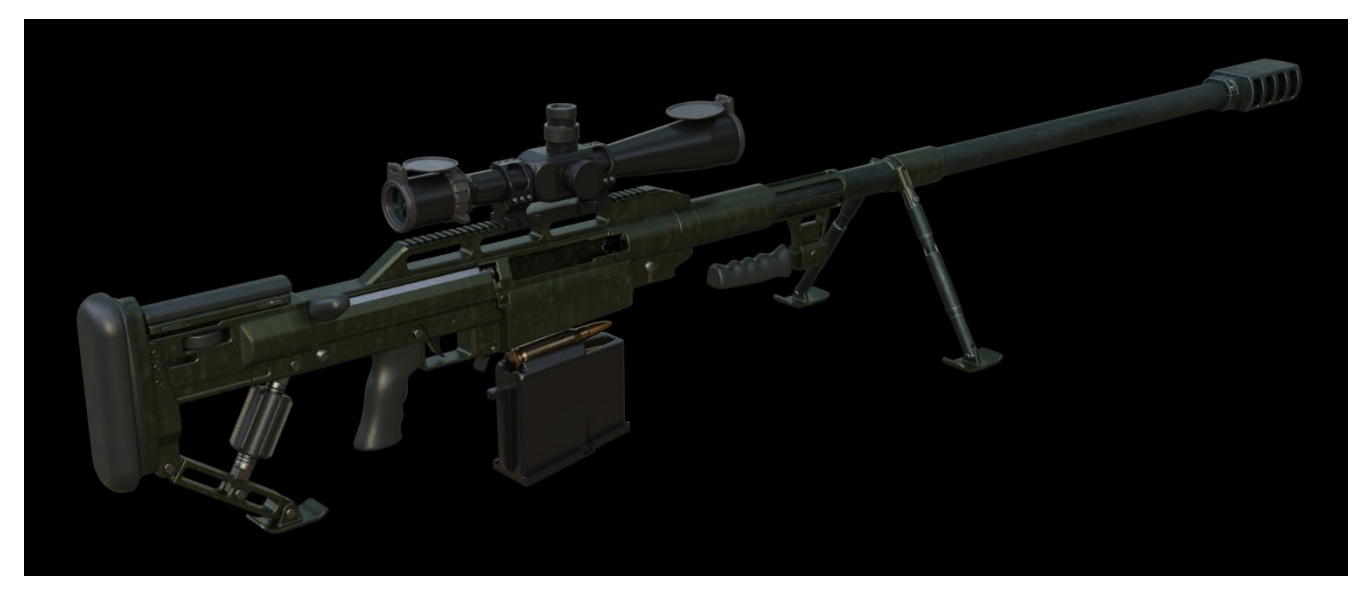

Рисунок 3.22 – Фінальна візуалізація

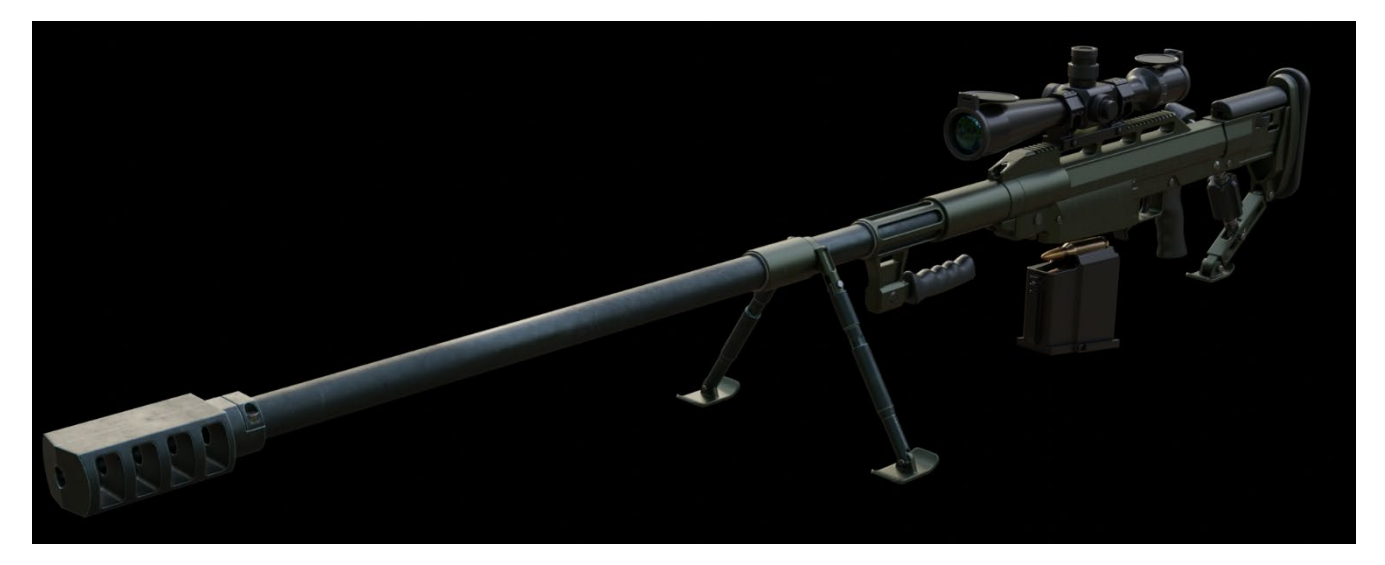

Рисунок 3.23 – Параметри візуалізації

Підсумовуючи вищевикладене, можна констатувати, що поставлені задачі виконані, розроблена деталізована модель гвинтівки Snipex Alligator, на прикладі розробки якої показано пайплайн поєднання моделювання в твердотільному та полігональному редакторі.

#### **ВИСНОВКИ**

<span id="page-38-0"></span>У ході виконання кваліфікаційної роботи було проведено аналіз предметної області, дослідження актуальності розробки за тематикою суміщення роботи з полігонами та в CAD при створенні ігрових моделей. В результаті підтверджена актуальність розробки, сформульовані вимоги до моделі.

Проаналізовано декілька полігональних редакторів та CAD-середовищ та обрано оптимальні для подальшого створення Hard Surface моделі для можливого використання в іграх.

Сформульована постановка задачі та технічне завдання на виконання проєкту. Проведено планування робіт та проаналізовано можливі ризики при виконання проєкту.

Було проведено структурно-функціональне моделювання процесу розробки та створено діаграми контекстну діаграму та діаграму декомпозиції першого рівня, також було проаналізовано можливості використання готової моделі та, зважаючи на це, створено діаграму варіантів використання.

Результатом моделювання в Plasticity стала модель гвинтівки в форматі .stl, яку можна роздрукувати на 3D принтері. Після імпорту та оптимізації моделі в Blender отримано низькополігональну модель формату .fbx. В процесі текстурування було отримано такі текстури, як карта нормалей, curvature map, id elements map та normal objects в форматі .png. Запікання текстурних карт дозволило отримати деталізовану модель без додавання кількості полігонів.

Практичне значення роботи полягає в тому, що на прикладі розробки моделі гвинтівки показано спосіб побудови ігрових деталізованих моделей шляхом поєднання твердотільного та полігонального моделювання з використанням переваг кожного способу.

#### **СПИСОК ВИКОРИСТАНИХ ДЖЕРЕЛ**

<span id="page-39-0"></span>1. LE, Hoang Truong Giang. 3D Modeling Assets And Props With Maya: General 3D Modeling Pipeline. 2022.

2. Subdivision. Turbosquid Resources. URL: https://resources.turbosquid.com/subdivision/ (date of access: 01.05.2024).

3. Polygon and spline modeling: know the difference – 3d-ace studio. 3D-Ace Studio. URL: https://3d-ace.com/blog/polygon-and-spline-modeling-know-thedifference/ (date of access: 01.05.2024).

4. Best 3D rendering software for product design | KeyShot. URL: https://www.keyshot.com/3d-rendering/ (date of access: 01.05.2024).

5. HURTADO, Jan, et al. Enveloping CAD models for visualization and interaction in XR applications. Engineering with Computers, 2022, 38.1: 781-799.

6. Introduction of blender bridge. Plasticity Manual. URL: https://doc.plasticity.xyz/blender/introduction-blender-bridge (date of access: 01.05.2024).

7. Optimization application for 3D data and CAD | unity pixyz studio. Unity. URL: https://unity.com/products/pixyz-studio (date of access: 01.05.2024).

8. Start - hopsDocs. URL: https://hardops-manual.readthedocs.io/en/latest/ (date of access: 01.05.2024).

9. Baates G. Walther PD380. GBGuns Depot. URL: https://www.gbgunsdepot.com/post/walther-pd380 (date of access: 01.05.2024).

10. Felishian R. Elixirs - spirit bottle (3D product visualization). behance.net. URL: https://www.behance.net/gallery/175650051/Elixirs-3D-Render.

11. Powell L. Snipex alligator anti-material sniper rifle. Artstation. URL: https://www.artstation.com/artwork/rA6RE6.

12. Snipex alligator anti material sniper rifle 3D model - turbosquid 1764913. 3D Models for Professionals :: TurboSquid. URL: https://www.turbosquid.com/3dmodels/snipex-alligator-anti-material-sniper-rifle-1764913 (date of access: 01.05.2024).

39

13. Lytaev A. Sniper rifle snipex alligator. Artstation. URL: https://www.artstation.com/artwork/YeDgv6.

14. Boiko P. Snipex alligator. Artstation. URL: https://www.artstation.com/artwork/qeezWn.

15. Mizokami K. Ukraine's Snipex Alligator Sniper Rifle Is a Real Beast. Popular Mechanics. URL: https://www.popularmechanics.com/military/weapons/a41283557/ukraine-snipexalligator-sniper-rifle/ (date of access: 01.05.2024).

16. Cad software. Autodesk. URL: https://www.autodesk.com/solutions/cadsoftware (date of access: 01.05.2024).

17. 3d polygon modeling. Adobe. URL: https://www.adobe.com/ua/products/substance3d/discover/3d-polygon-modeling.html (date of access: 01.05.2024).

18. 3ds Max vs Maya. Autodesk. URL: https://www.autodesk.com/compare/3dsmax-vs-maya (date of access: 01.05.2024).

19. 3DCoat 2024. create 3D models easily: voxel sculpting, retopo, texturing, modeling. 3DCoat. URL: https://3dcoat.com/ (date of access: 01.05.2024).

20. ZBrush. Maxon. URL: https://www.maxon.net/en/zbrush (date of access: 01.05.2024).

21. SALVO, Sebastian. Modelleringsmetoder för hardsurface assets i spel: Subdivision vs. boolean modellering. 2020.

22. Home of the Blender project - free and open 3D creation software. blender.org. URL: https://www.blender.org/ (date of access: 01.05.2024).

23. OctaneRender for Blender. Otoy. URL: https://help.otoy.com/hc/enus/articles/6727419073435-OctaneRender-for-Blender-Installation-Guide (date of access: 01.05.2024).

24. Goo engine – dillongoo studios. DillonGoo Studios. URL: https://www.dillongoostudios.com/gooengine (date of access: 01.05.2024).

25. Quickstart - Blender Python API. Blender Documentation - blender.org. URL: https://docs.blender.org/api/current/info\_quickstart.html (date of access: 01.05.2024).

26. Autodesk Fusion: More than CAD. Autodesk. URL: https://www.autodesk.com/products/fusion-360/overview (date of access: 01.05.2024).

27. Rhinoceros 3D. rhino3d.com. URL: https://www.rhino3d.com/ (date of access: 01.05.2024).

28. MoI, 3D modeling for designers and artists. moi3d.com. URL: https://moi3d.com/ (date of access: 01.05.2024).

29. Plasticity - CAD for artists. Plasticity. URL: https://www.plasticity.xyz/ (date of access: 01.05.2024).

30. Лекція 6. Нотація IDEF0. | Elib LNTU. URL: https://elib.lntu.edu.ua/sites/default/files/elib\_upload/Кондіус%202%20готовва/page9. html (дата звернення: 27.05.2024).

31. UML діаграми, їхні основні типи та процес розроблення. FoxmindEd. URL:<br>https://foxminded.ua/umldiagramy/#:~:text=Що%20таке%20UML%20діаграма?,побудови%20та%20докумен тування%20артефактів%20системи. (дата звернення: 27.05.2024).

32. Постановка цілей по SMART – приклади, критерії. URL: https://www.pdatu.edu.ua/images/vihovna–robota/psiholog/ps10.pdf (дата звернення: 23.04.2024).

33. Gantt. Gantt.com. URL: https://www.gantt.com/ (date of access: 01.05.2024).

<span id="page-42-0"></span>**ДОДАТОК А.**

# **ТЕХНІЧНЕ ЗАВДАННЯ**

**на створення графічного продукту «Пайплайн розробки 3D моделі з суміщенням роботи в CAD та полігональних редакторах»**

## **ПОГОДЖЕНО:**

Доцент кафедри інформаційних технологій

\_\_\_\_\_\_\_\_\_\_\_ Баранова І.В.

Студент групи ІТ-03\_\_\_\_

\_\_\_\_\_\_\_\_\_\_\_ Кашніков О. Ю.

## **1 Призначення й мета створення 3D моделі**

# **1.1 Призначення 3D моделі**

Призначення 3D-моделі – використання в грі, як елемента декорації чи об'єкта прямої взаємодії з гравцем та подальшим анімуванням (анімація перезарядки та стрільба).

## **1.2 Мета створення 3D моделі**

Мета роботи – реалізувати пайплайн розробки 3D моделі гвинтівки Snipex Alligator та її текстурування шляхом поєднання моделювання в твердотільному та полігональному редакторі.

## **1.3 Цільова аудиторія**

Цільовою аудиторією можуть бути гравці, інвестори проєктів та розробники, які планують купити конкретну модель.

## **2 Вимоги до 3D моделі**

## **2.1 Вимоги до 3D моделі в цілому**

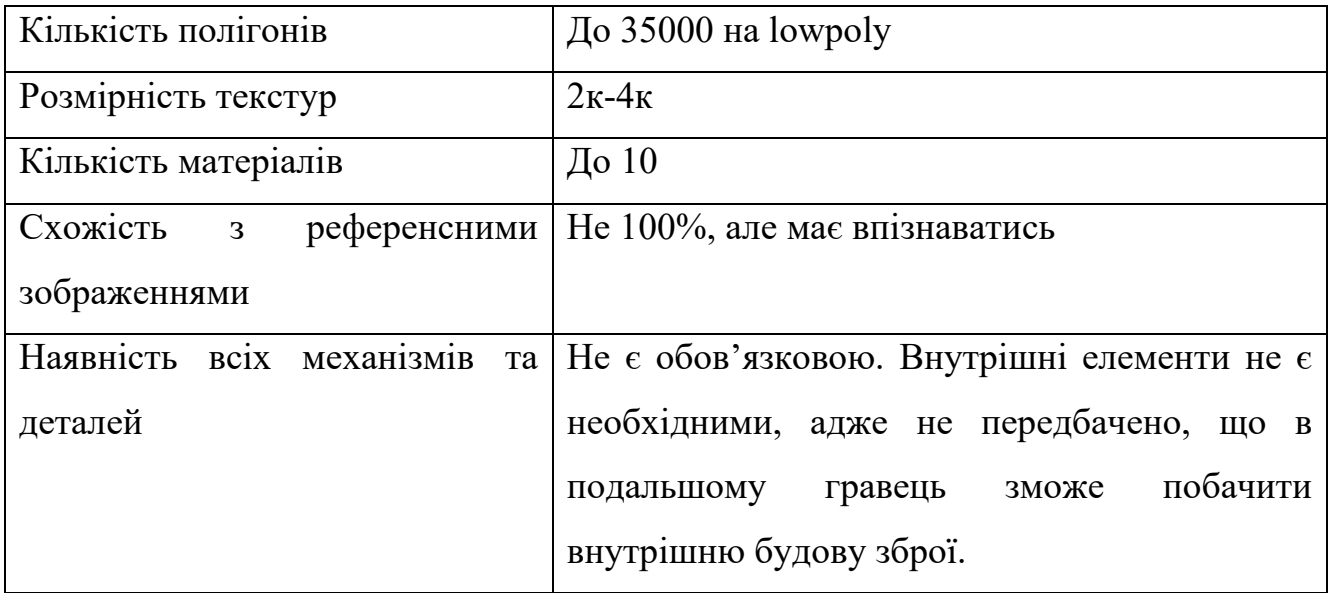

## **2.2 Вимоги до функціонування моделі**

Модель має бути придатна для нанесення текстур та створення анімацій.

Модель можна використовувати в ігровому рушії.

## **2.3 Вимоги до програмного та апаратного забезпечення**

Системні та програмні вимоги для виконання роботи мають відповідати таким (чи бути кращими) :

- − Операційна система: Windows 10
- − Оперативна пам'ять: 8 GB
- − Відео пам'ять: 4 gb
- − Програмні продукти: Modo/3ds Max/Blender, PYXIZ, Plasticity/MoI/Fusion 360, Substance Painter.

## **2.4 Вимоги до збереження інформації**

Файли з середовища CAD зберігати в форматі sta/stl чи obj. Файли з полігонального редактора зберігати в форматі .blend (відповідно до редактора, що буде використовуватись). Фінальний файл моделі зберігати в .fbx. Формат текстур: .tga/.png/.exr .

## **3 Структура 3D моделі**

## **3.1 Дизайн та структура 3D моделі**

Створити модель згідно референсних зображень.

Обов'язкова наявність основних елементів зброї (відсутність рукоятки чи ствола - є критичною помилкою, відсутність маленького гвинтика з правої сторони зброї, яку гравець більшу частину часу би не бачив – не є критичною).

Основні елементи, які мають бути наявні: ствол, магазин, оптичний приціл, рукоятка, ручка для перенесення, дульний компенсатор, підплічник, сошки.

## **4. Склад і зміст робіт зі створення 3D моделі**

Докладний опис етапів роботи зі створення 3D моделі локації наведено в таблиці 1.

## Таблиця 1 – Етапи створення 3D моделі

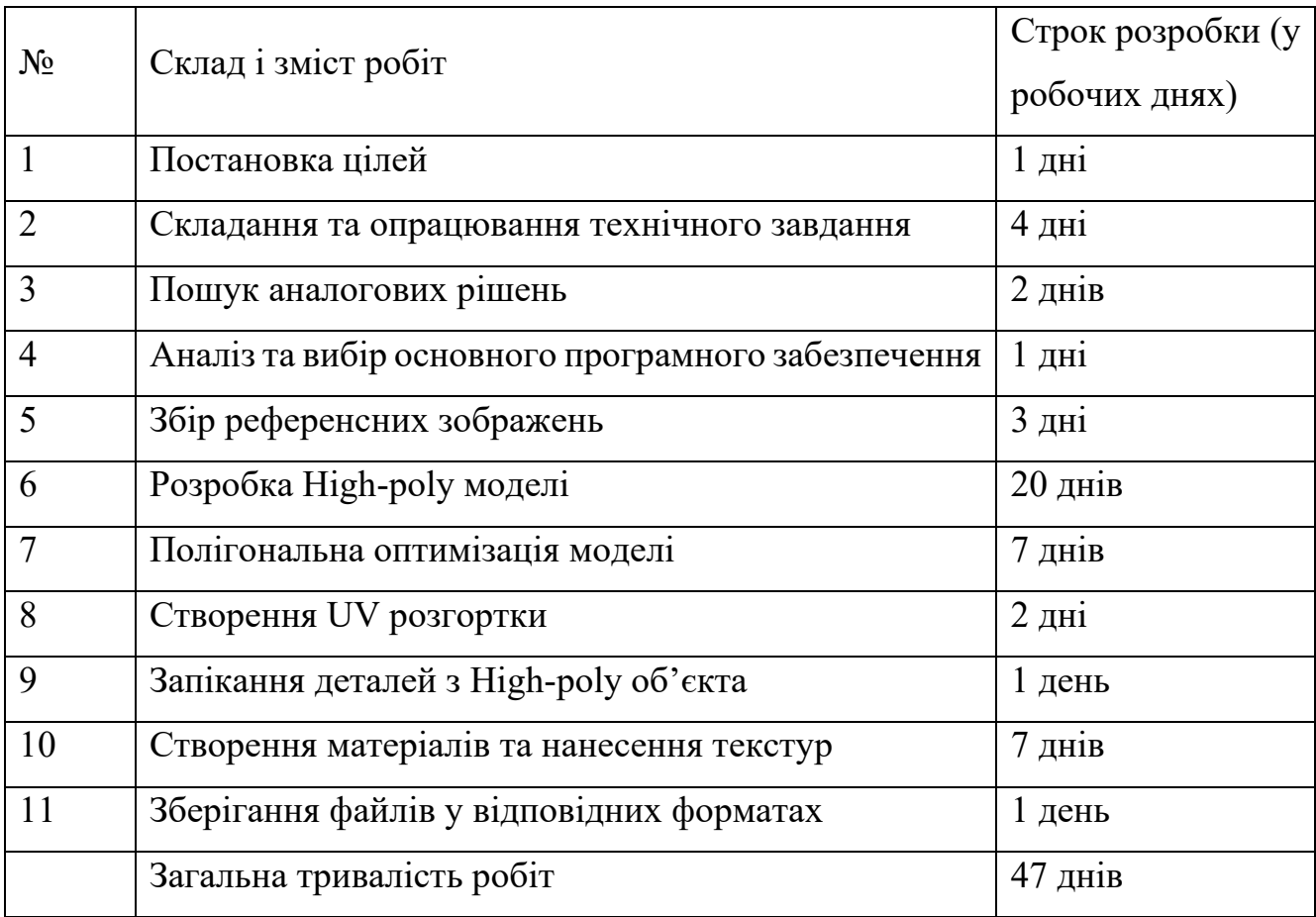

## **ДОДАТОК Б. ПЛАНУВАННЯ РОБІТ**

## <span id="page-46-0"></span>**Б.1 Деталізація мети проекту методом SMART**

Результати деталізації мети проекту методом SMART [32] наведені у таблиці Б.1.

Таблиця Б.1 – Формалізація мети за технологією SMART

| Specific   | Створити 3D модель                                          |  |  |  |  |
|------------|-------------------------------------------------------------|--|--|--|--|
| Measurable | Результатом роботи є 3D модель, придатна для використання в |  |  |  |  |
|            | ігрових рушіях                                              |  |  |  |  |
| Achievable | Реалізація здійснюється за допомогою програм Plasticity та  |  |  |  |  |
|            | Blender                                                     |  |  |  |  |
| Revelant   | У наявності є всі необхідні продукти та навички             |  |  |  |  |
| Time-bound | Робота повинна бути виконана до захисту дипломної роботи    |  |  |  |  |

## **Б.2 Планування змісту робіт та структури виконавців**

В WBS-структурі детально описано роботи та етапи, які потрібно виконати під час створення проєкту (рис. Б.1).

Список виконавців, що функціонують в проекті, описано в таблиці Б.2.

# Таблиця Б.2 – Виконавці проєкту

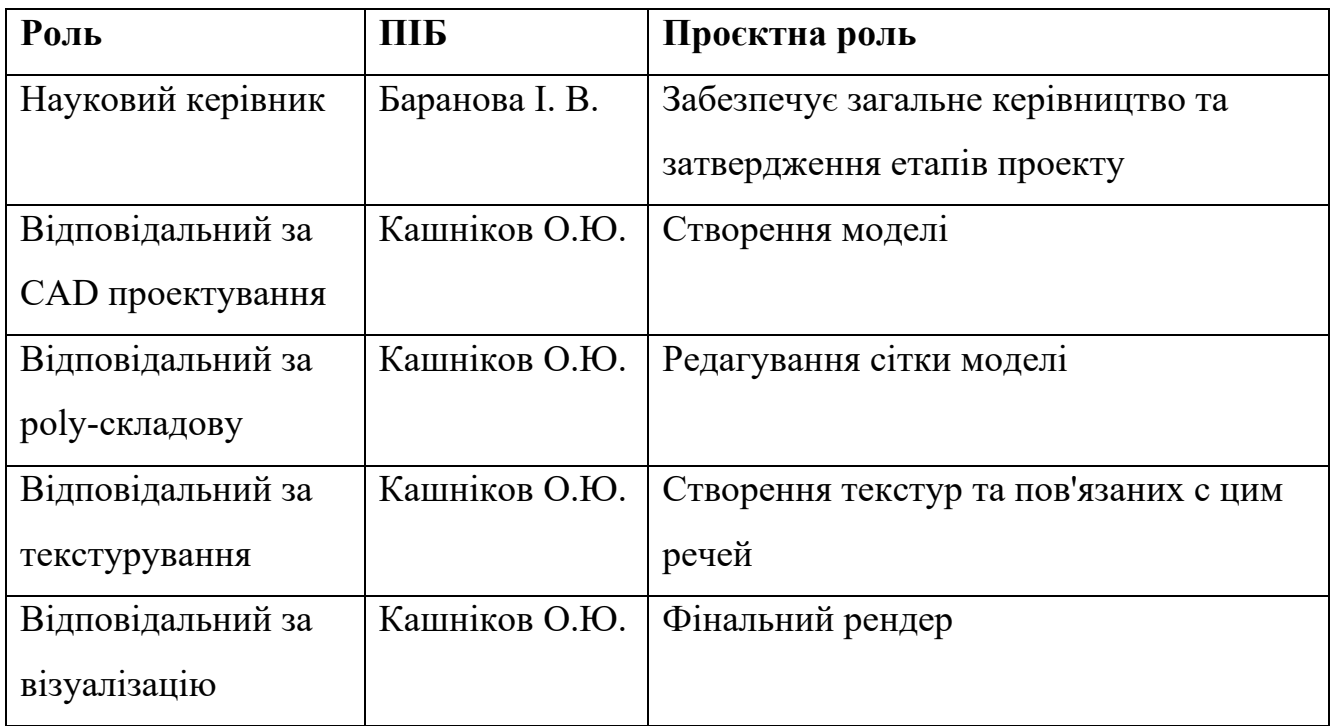

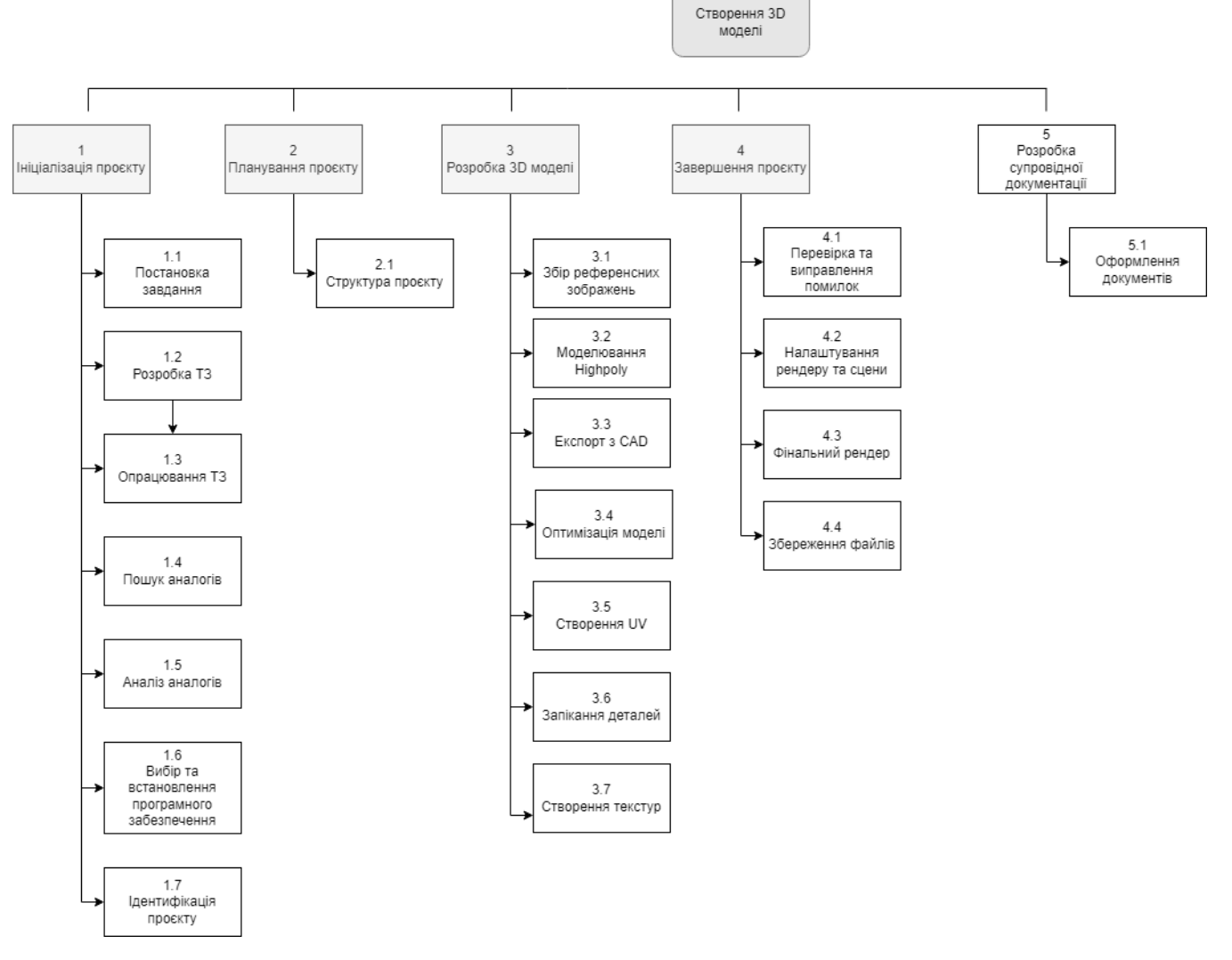

Рисунок Б.1 – WBS-структура робіт проєкту

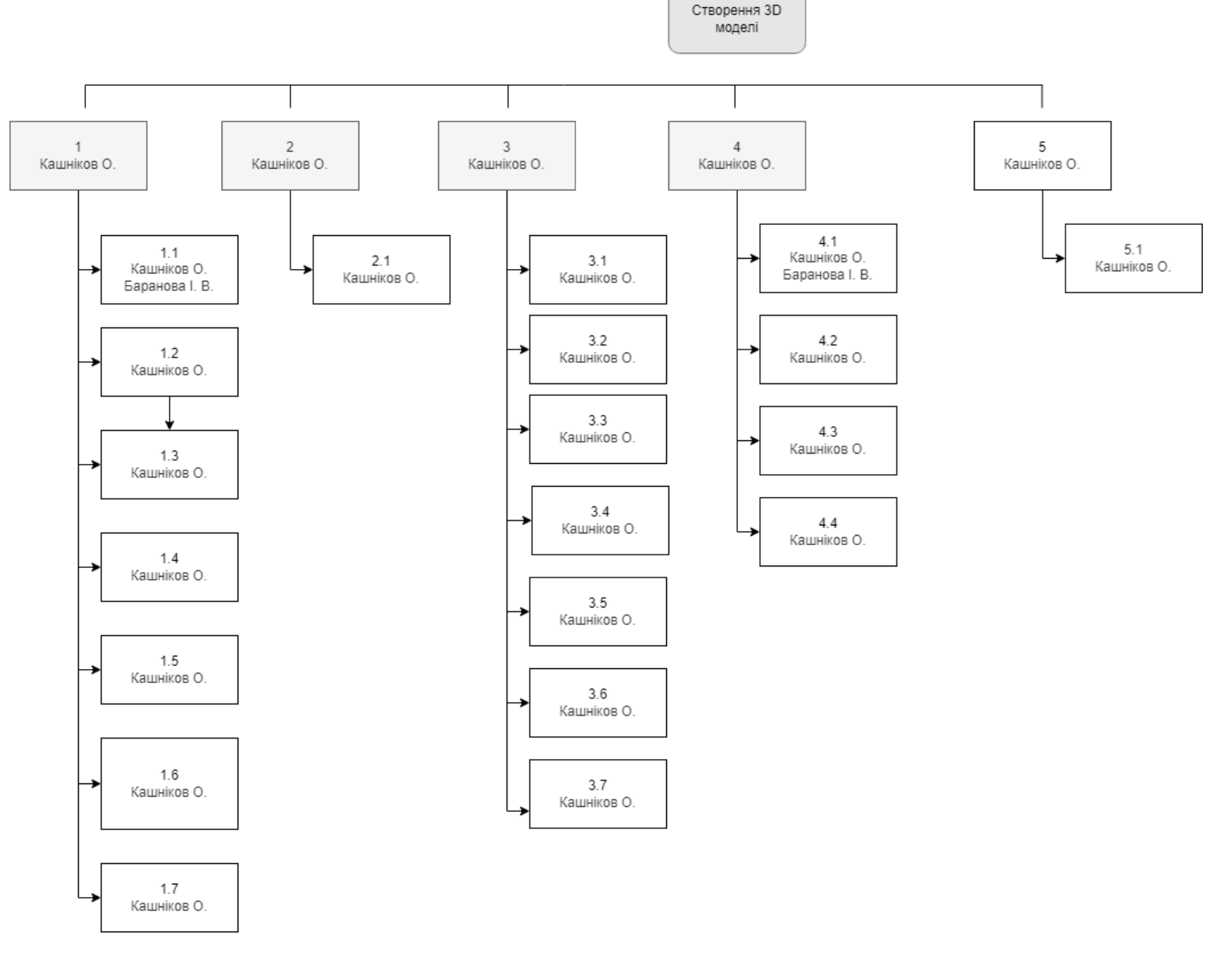

Рисунок Б.2 – ОBS-структура робіт проєкту

#### **Б.3 Діаграма Ганта**

Діаграма Ганта - зазвичай використовується в управлінні проектами і є одним із найпопулярніших і найкорисніших способів відображення дій (завдань або подій), що обмежені часом [33]. Побудова календарного графіку (діаграми Ганта) є одним з важливих етапів планування проєкту, що виглядає як розклад виконання робіт з реальним розподілом дат. Завдяки цьому можна отримати достовірне уявлення про тривалість процесів з обмеженнями у ресурсах, урахуванням вихідних днів та свят.

Календарний графік проєкту представлено на рисунку Б.3.

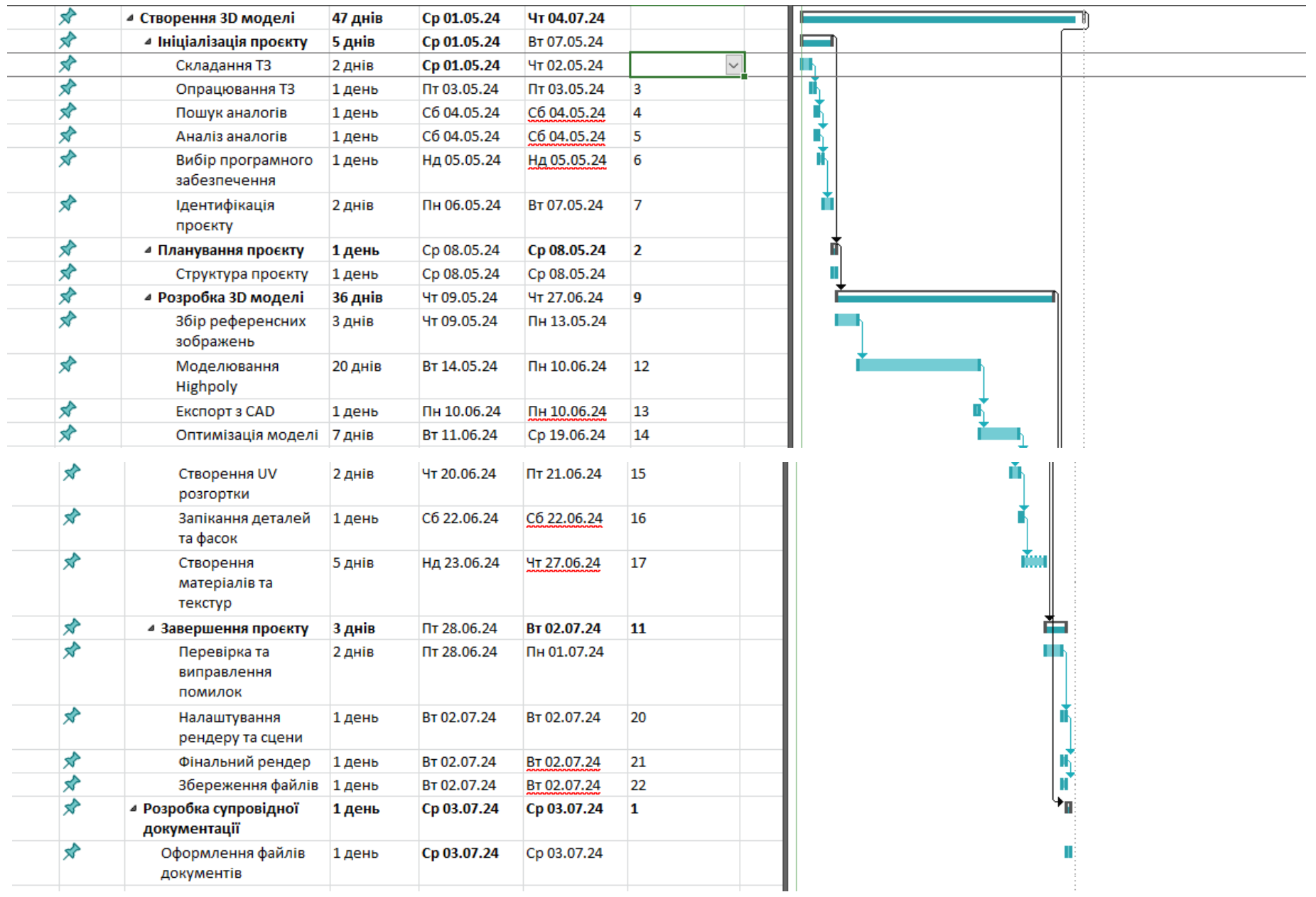

# Рисунок Б.3 – Діаграма Ганта

## **Б.4 Управління ризиками проєкту**

Під час виконання якісної оцінки ризиків треба визначити ті, які мають бути усунені якнайшвидше. Залежно від ступеня важливості ризику – реагування буде відповідне. Під час дослідження можливих ризиків було виділені певні ризики та присвоєно їм ранги.

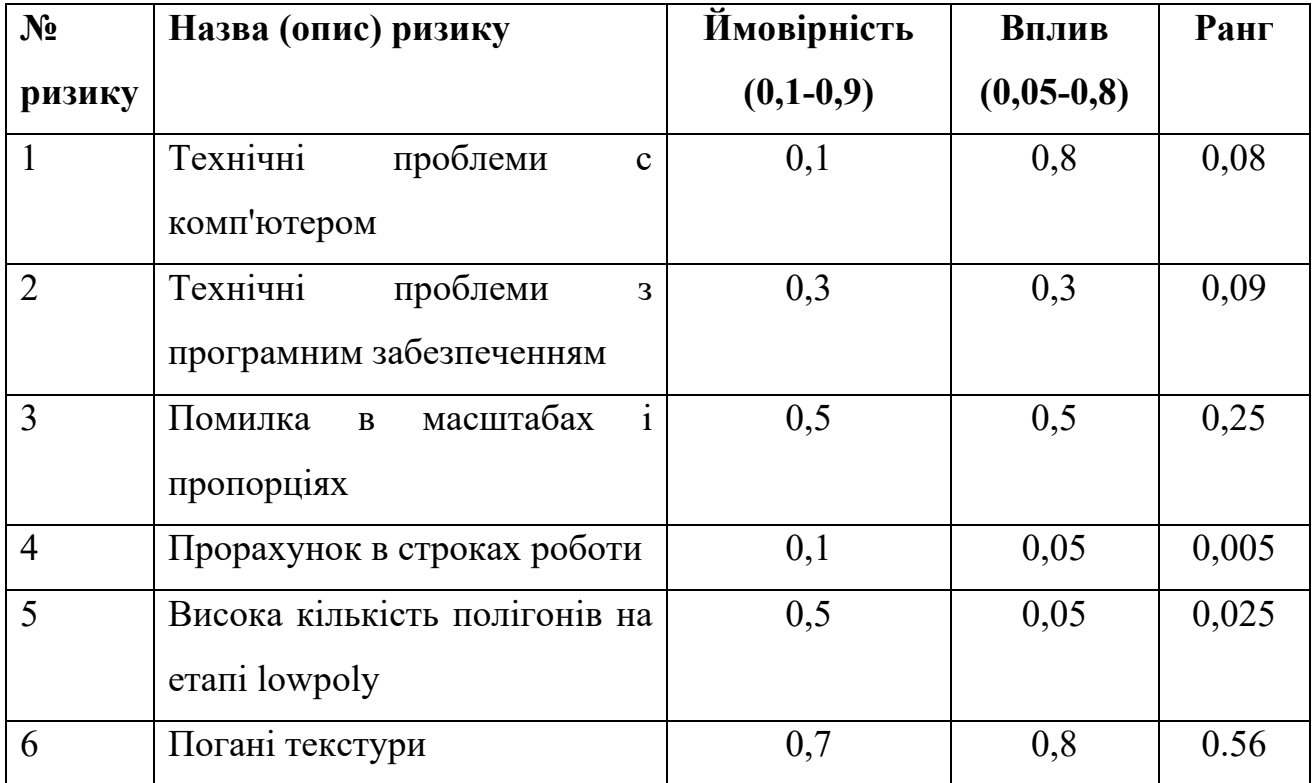

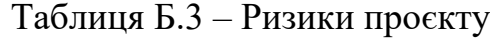

Для того, щоб знизити негативний вплив ризиків на проєкт треба запланувати реагування на них. До нього входить оцінка наслідків впливу на проєкт і розробка відповідних заходів. Зеленим кольором на матриці позначають прийнятні ризики, жовтим – виправдані, а червоним – неприпустимі. На рисунку Б.4 представлена матриця ймовірності виникнення ризиків та їх вплив на проєкт.

| <b>Имовірність</b> | Вплив загрози (ризику) |       |          |         |         |  |
|--------------------|------------------------|-------|----------|---------|---------|--|
| ризику (Й)         | Дуже                   | Малий | Середній | Великий | Дуже    |  |
|                    | малий                  |       |          |         | великий |  |
|                    | 0,05                   | 0,1   | 0,2      | 0,4     | 0,8     |  |
| 0.9                | 0,035                  | 0,07  | 0,14     | 0,28    | 0,56    |  |
| 0.7                | 0,025                  | 0,05  | 0,1      | 0,2     | 0,4     |  |
| 0.5                | 0,015                  | 0,03  | 0,06     | 0,12    | 0,24    |  |
| 0.3                | 0,005                  | 0,01  | 0,02     | 0,04    | 0,08    |  |
| 0.1                | 0,045                  | 0,09  | 0,18     | 0,36    | 0,72    |  |

Рисунок Б.4 – Матриця ймовірності та впливу

Класифікація ризиків за рівнем відповідно до отриманого значення індексу представлена у таблиці Б.4.

Таблиця Б.4 – Шкала оцінювання за рівнем ризику.

| No | Назва               | Межі                     | Ризики, які входять (номера) |
|----|---------------------|--------------------------|------------------------------|
|    | Прийнятні           | $0,005 \leq R \leq 0,06$ | 4, 5                         |
|    | Виправдані          | $0,06 < R \leq 0.25$     | 1, 2, 3                      |
|    | <b>Неприпустимі</b> | $0,25 < R \leq 0,72$     |                              |

Для того, щоб зменшити ризики проєкту, можна одразу застосувати певні стратегії реагування. Результати застосування стратегій реагування наведені у таблиці Б.5.

# Таблиця Б.5 – Результати застосування стратегій реагування

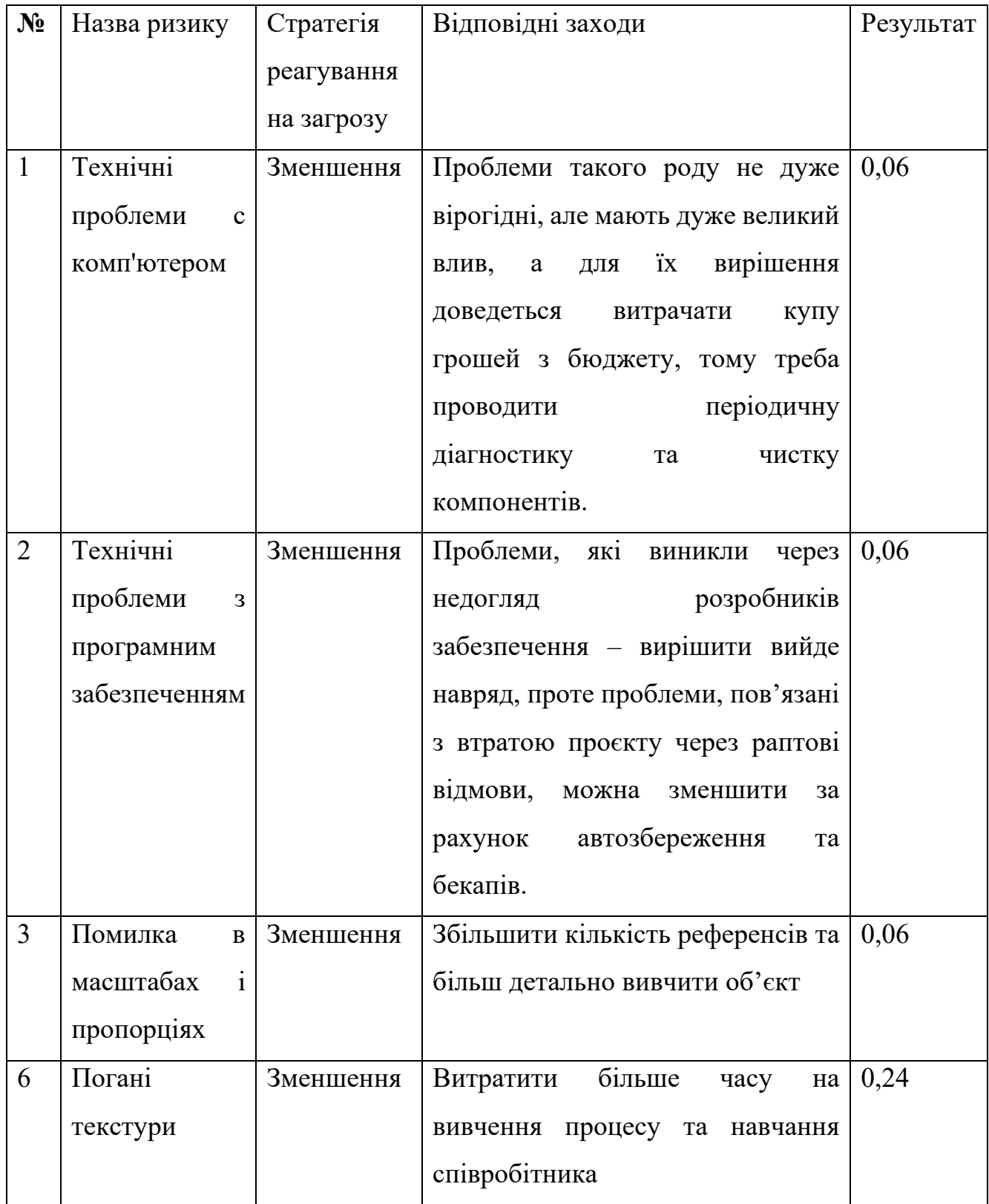

Змінена шкала оцінювання ризиками наведена в таблиці Б.6.

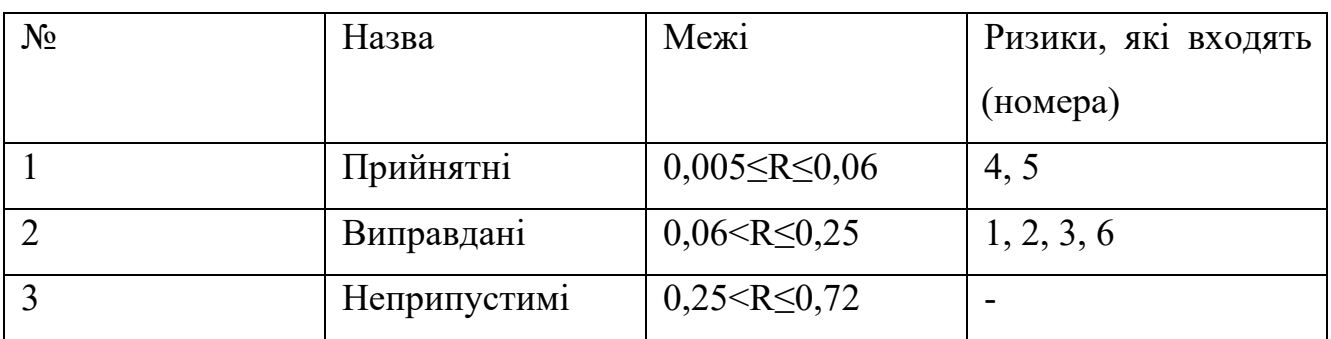

# Таблиця Б.6 – Змінена шкала оцінювання ризику за рівнем

У таблиці Б.7 описано ризики та стратегії реагування на кожен з них.

Таблиця Б.7– Ризики та стратегії реагування

| ID              | Статус ризику Опис ризику |                      | Ймовірність | Вплив  | Ранг   | Тип стратегії | План А               | План Б        |
|-----------------|---------------------------|----------------------|-------------|--------|--------|---------------|----------------------|---------------|
|                 |                           |                      | виникнення  | ризику | ризику | реагування    |                      |               |
| $\vert$ 1       | Виправданий               | Технічні             | 0,1         | 0,6    | 0,06   | Зменшення     | Проводити            | Трата бюджету |
|                 |                           | проблеми с           |             |        |        |               | періодичну           | на заміну     |
|                 |                           | комп'ютером          |             |        |        |               | діагностику та       | компонентів   |
|                 |                           |                      |             |        |        |               | чистку компонентів.  |               |
| $ 2\rangle$     | Виправданий               | Технічні про-        | 0,3         | 0,2    | 0,06   | Зменшення     | Створення бекапів та |               |
|                 |                           | блеми з про-         |             |        |        |               | автозбереження       |               |
|                 |                           | грамним              |             |        |        |               |                      |               |
|                 |                           | забезпеченням        |             |        |        |               |                      |               |
| $\vert 3 \vert$ | Виправданий               | Помилка в            | 0,2         | 0,3    | 0,06   | Зменшення     | Збільшити кількість  | Перероблювати |
|                 |                           | масштабах і          |             |        |        |               | референсів для       | модель за     |
|                 |                           | пропорціях           |             |        |        |               | запобігання          | <b>НОВИМИ</b> |
|                 |                           |                      |             |        |        |               |                      | пропорціями   |
| $\overline{4}$  | Прийнятний                | Прорахунок в         | 0,1         | 0,05   | 0,005  | Зменшення     | Слідкувати за        | Перерахувати  |
|                 |                           | строках роботи       |             |        |        |               | темпом виконання     | терміни       |
|                 |                           |                      |             |        |        |               | роботи для вчасного  | повністю      |
|                 |                           |                      |             |        |        |               | корегування          |               |
| 5               | Прийнятний                | Висока кількість 0,5 |             | 0,05   | 0,025  | Зменшення     | Відкоригувати сітку  | Переробити    |
|                 |                           | полігонів на         |             |        |        |               |                      | модель        |
|                 |                           | erani lowpoly        |             |        |        |               |                      |               |
| $\overline{6}$  | Виправданий               | Погані текстури      | 0,3         | 0,8    | 0.24   | Зменшення     | Збільшити час на     | Переробити    |
|                 |                           |                      |             |        |        |               | вивчення процесу та  | текстури      |
|                 |                           |                      |             |        |        |               | навчання             | повністю      |
|                 |                           |                      |             |        |        |               | співробітника        |               |